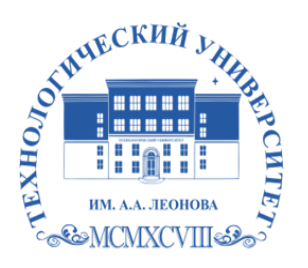

Федеральное государственное бюджетное образовательное учреждение высшего образования «ТЕХНОЛОГИЧЕСКИЙ УНИВЕРСИТЕТ ИМЕНИ ДВАЖДЫ ГЕРОЯ СОВЕТСКОГО СОЮЗА, ЛЕТЧИКА-КОСМОНАВТА А.А. ЛЕОНОВА»

> **«УТВЕРЖДАЮ» И.о. проректора \_\_\_\_\_\_\_\_\_ А.В. Троицкий «\_\_\_»\_\_\_\_\_\_\_\_\_\_\_2023 г.**

# *ИНСТИТУТ РАКЕТНО-КОСМИЧЕСКОЙ ТЕХНИКИ И ТЕХНОЛОГИИ МАШИНОСТРОЕНИЯ*

# *КАФЕДРА ТЕХНИКИ И ТЕХНОЛОГИЙ*

**МОДУЛЬ «ИНЖНЕРНАЯ ГРАФИКА»**

# **РАБОЧАЯ ПРОГРАММА ДИСЦИПЛИНЫ** *«КОМПЬЮТЕРНАЯ ГРАФИКА»*

**Направление подготовки:** *27.03.02 Управление качеством* **Профиль:** *Управление качеством в машиностроении* **Уровень высшего образования:** *бакалавриат* **Форма обучения:** *очная, заочная*

> ДОКУМЕНТ ПОДПИСАН ЭЛЕКТРОННОЙ ПОДПИСЬЮ

Сертификат: 009B6E12864E30B4D429978F57C2EED293 Владелец: Троицкий Александр Витальевич Действителен: с 21.06.2023 до 13.09.2024

> Королев 2023

Рабочая программа является составной частью основной профессиональной образовательной программы и проходит рецензирование со стороны работодателей в составе основной профессиональной образовательной программы. Рабочая программа актуализируется и корректируется ежегодно.

#### Автор: Архипова Т.Н. Модуль «Инженерная графика» Рабочая программа дисциплины «Компьютерная графика» - Королев МО: «Технологический университет», 2023

Рецензент: д.т.н., профессор Пашковский И.Э.

Рабочая программа составлена в соответствии с требованиями Федерального государственного образовательного стандарта высшего образования (ФГОС ВО) по направлению подготовки бакалавров 27.03.02 Управление качеством и Учебного плана, утвержденного Ученым советом Университета.

Протокол № 9 от 11.04.2023г.

#### Рабочая программа рассмотрена и одобрена на заседании кафедры:

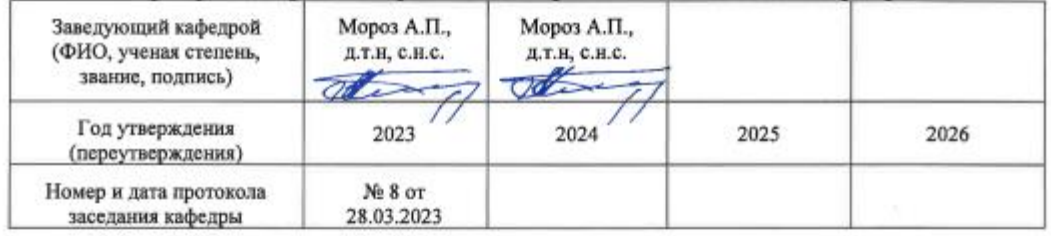

#### Рабочая программа согласована:

Руководитель ОПОП ВО

 $\frac{1}{\sqrt{2}}$ Ю.С. Попова к.э.н.

#### Рабочая программа рекомендована на заседании УМС:

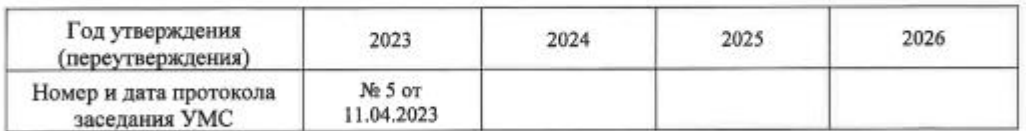

# 1. Перечень планируемых результатов обучения по дисциплине, соотнесенных с планируемыми результатами освоения ОПОП ВО

Целью изучения дисциплины является базовая инженерная подготовка студента: по конструктивно-геометрическому мышлению, на основе графических моделей пространственных форм, а также составления конструкторской документации с применением программных средств.

В процессе обучения студент приобретает и совершенствует следующие компетеннии:

### Общепрофессиональные компетенции:

- $O\Pi K-3$ Способен использовать фундаментальные знания для решения базовых задач управления качеством в технических системах с целью совершенствования в профессиональной деятельности.
- $OIIK-7$ Способен понимать принципы работы современных информационных технологий и использовать их для решения задач профессиональной деятельности.

### Основными задачами дисциплины являются:

- изучение приемов анализа и синтеза геометрических форм простых деталей при их изображении и по их изображению на чертеже;
- изучение основ моделирования с использованием графического пакета AutoCAD.
- развитие у студентов навыков выполнения технических чертежей различного назначения на основе 2D и 3D моделирования с использованием графического пакета AutoCAD.

Показатель освоения компетенции отражают следующие индикаторы: Трудовые действия:

• Способен применять знания основных технологий, методов и инструментов решения типовых задач в области управления качеством организации

• Способен использовать принципы работы современных информационных технологий для решения задач профессиональной деятельности Способен использовать.

### Необходимые умения:

• Умеет идентифицировать и обосновывать предлагаемые типовые управленческие решения в области управления качеством в технических системах

• Владеет навыками использования принципов работы современных информационных технологий для решения задач профессиональной деятельности.

### Необходимые знания:

•Знает основные технологии, методы и инструменты решений типовых задач в области управления качеством организации

•Знает принципы работы современных информационных технологий и возможности их использования для решения задач профессиональной деятельности.

# **2. Место модуля в структуре ОПОП ВО**

Дисциплина «Компьютерная графика» относится к обязательной части основной профессиональной образовательной программы подготовки бакалавров 27.03.02 Управление качеством.

Изучение данной дисциплины базируется на ранее изученных дисциплинах школьного курса, дисциплине: «Машиностроительное черчение» и коммуникативных компетенциях, приобретённые в средней общеобразовательной школе и компетенциях ОПК-3, ОПК-7.

Знания и компетенции, полученные при освоении дисциплины, являются базовыми при изучении дисциплины «Основы проектирования и конструирования» и при выполнении выпускной квалификационной работы бакалавра.

### **3. Объем дисциплины и виды учебной работы**

Общая трудоемкость освоения дисциплины составляет 4 зачетных единицы, 144 часов.

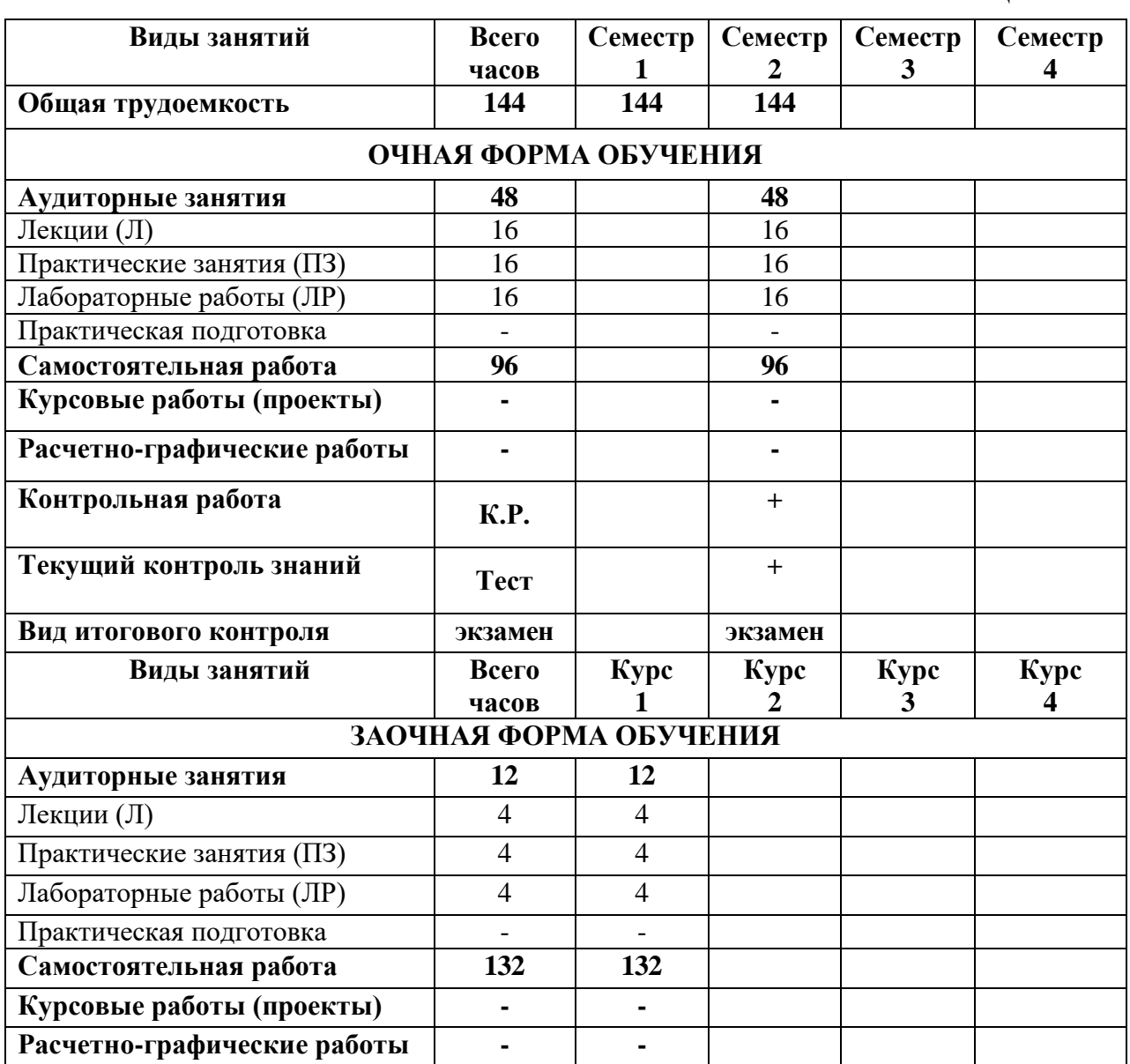

### **Таблица 1**

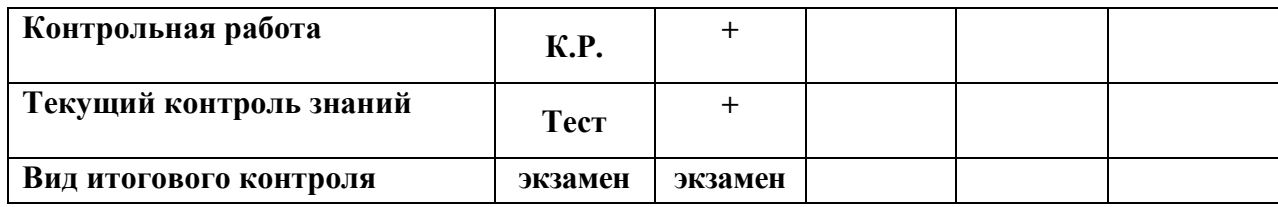

# **4. Содержание дисциплины 4.1 Темы дисциплины и виды занятий**

**Таблица 2** 

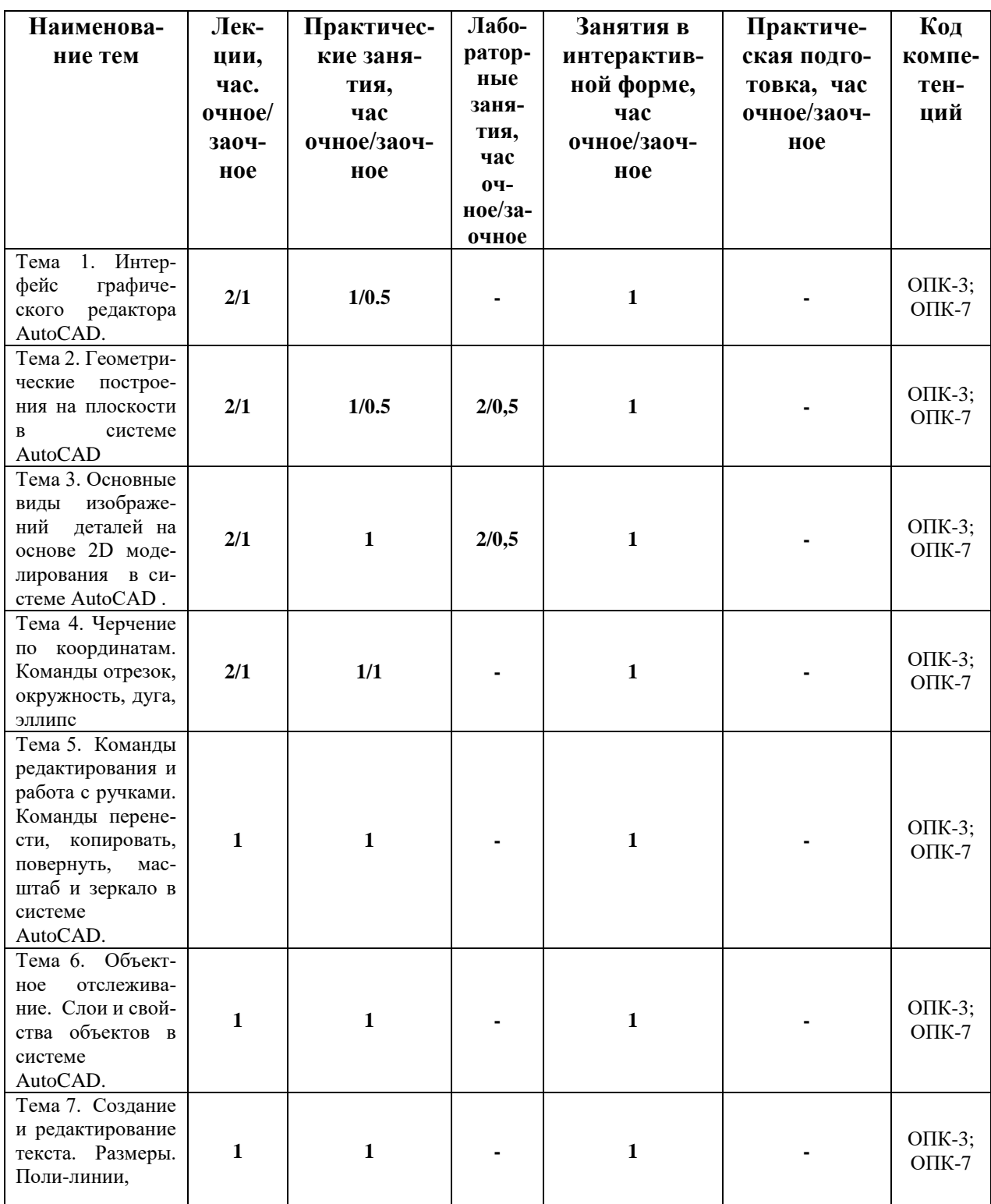

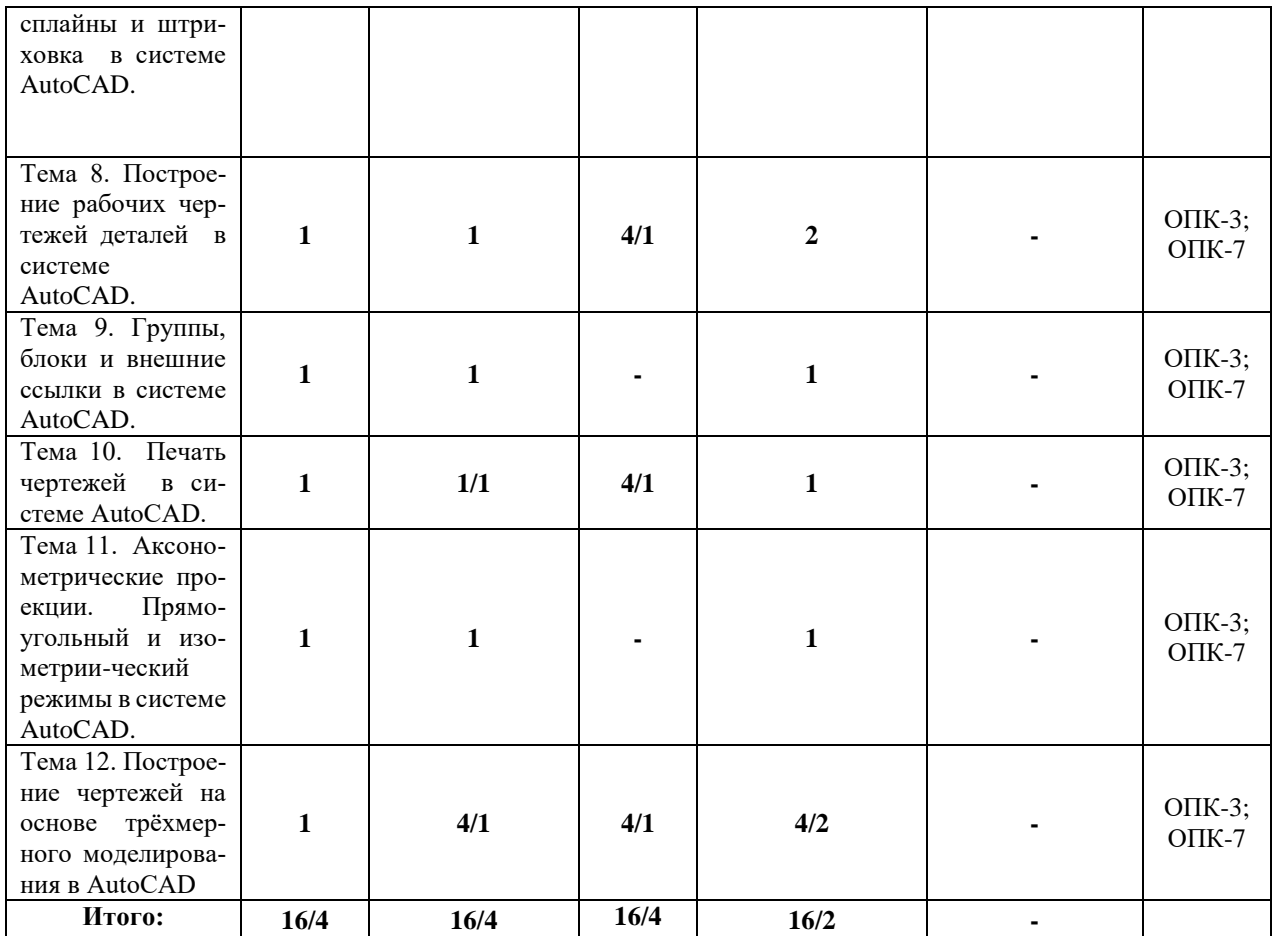

### **4.2. Содержание тем дисциплины**

# **Тема 1. Интерфейс графического редактора AutoCAD.**

Запуск программы. Интерфейс программы. Установки файлов чертежей. Работа со справочной системой AutoCAD. Средства организации чертежа. Ввод команд. Ввод данных. Выбор объектов в системе AutoCAD. Команды рисования и редактирования. Пользовательский интерфейс. Меню приложений. Панель «Быстрый доступ». Инфоцентр. Лента. Вкладки файлов. Рабочее пространство. Палитры. Командная строка. Вкладки «Модель» и «Лист». Строка состояния. Зуммирование и паноромирование. Панели инструментов. Выбор объектов. Последовательный выбор объектов. Выбор всех объектов на чертеже. Удаление объектов. Создание и сохранение чертежа. Создание и сохранение файлов чертежей. Параметры интерфейса.

### **Тема 2. Геометрические построения на плоскости в системе AutoCAD.**

Кривые линии в науке и технике и некоторые свойства кривых. Деление отрезков прямых и углов. Перпендикуляр к прямой линии. Построение заданного угла. Деление прямого угла на семь равных частей. Деление окружности на равные части. Построение правильных многоугольников. Спрямление окружности и ее дуги. Сопряжения. Построение касательных. Построение циркульных и лекальных (сплайн) кривых. Эллипсы, овалы, спираль Архимеда, эвольвента, циклоида, парабола, гипербола и синусоида.

# **Тема 3. Основные виды изображений деталей на основе 2D моделирования в системе AutoCAD.**

Метод проекций. Центральные проекции и их основные свойства. Параллельные проекции и их основные свойства. Прямоугольное (ортогональное) проецирование. Основные виды чертежа изделия. Вспомогательные виды: дополнительный, местный и развернутый виды изображения изделия. Разрезы (горизонтальные, фронтальные, профильные, ступенчатые, наклонные). Сечения. Выносные элементы. Условности и упрощения.

# **Тема 4. Черчение по координатам. Команды отрезок, окружность, дуга, эллипс.**

Черчение по координатам. Компьютерное конструирование в AutoCAD. Декартова система координат Единицы измерение. Динамический ввод. Ортогональный режим. Полярное отслеживание. Объектная привязка. Режим «Объектная привязка». Разовые привязки. Параметры режима «Объектная привязка».

# **Тема 5. Команды редактирования и работа с ручками. Команды перенести, копировать, повернуть, масштаб и зеркало в системе AutoCAD.**

Команда «Обрезать». Команда «Удлинить». Команда «Увеличить». Команда «Подобие». Черчение окружностей. Команда «Центр, диаметр». Черчение дуг. Команда «Продолжить». Команда «Кольцо». Команды перенести, копировать, повернуть, масштаб и зеркало.

# **Тема 6. Объектное отслеживание. Слои и свойства объектов в системе AutoCAD.**

Параметры режима «Объектное отслеживание». Привязка «Точка отслеживания». Команда «Растянуть». Создание массивов. Команда «Расчленить». Команда «Сопряжение». «Фаска». Основные свойства объектов. Дополнительные и геометрические свойства объектов. Слои и их свойства. Оформление объектов слоя. Порядок прорисовки. Маскировка.

# **Тема 7. Создание и редактирование текста. Размеры. Поли-линии, сплайны и штриховка в системе AutoCAD.**

Общие сведения о тексте в системе AutoCAD. Создание однострочного текста. Редактирование однострочного текста. Создание и редактирование многострочного текста. Текстовые стили. Создание текстовых стилей. Команды создания размеров. Размер «Базовый». Размер «Цепь». Размер «Допуск». Инструменты управления размерами. Смещение размеров. Разрыв размера. Команда «Контроль» добавляет или удаляет рамки с контрольными данными для выбранного размера. Стили мультивыноски. Изображение поли-линии и сплайна на чертежах. Команда «Многоугольник». Нанесение штриховки на разрезах и сечениях.

# **Тема 8. Построение рабочих чертежей деталей в системе AutoCAD.**

Конструктивные и технологические элементы деталей (радиусы закругления, фаски, гибки, отверстия, канавки и проточки). Требования к оформлению и правила выполнения рабочих чертежей деталей. Основные общие сведения о конструкции. Стандартные элементы деталей и их изображение. Последовательность построения рабочих чертежей в системе AutoCAD.

# **Тема 9. Группы, блоки и внешние ссылки в системе AutoCAD.**

Группы позволяют объединять объекты и согласованно ими управлять. По умолчанию при выборе одного элемента группы происходит выбор всей группы; при этом группы можно перемещать, копировать, поворачивать и редактировать точно так же, как и индивидуальные объекты. По завершении работы с группой объекты можно разгруппировать. Группы могут быть как именованными, так и неименованными. Блоки очень часто используемый при работе в AutoCAD и представляют из себя произвольное количество объектов, объединенных в один объект. Объединённые в блоки объекты используют одну ручку, что упрощает их перенос и выбор. Редактирование блоков. Работа с внешними файлами. Вставка объектов.

# **Тема 10. Печать чертежей в системе AutoCAD.**

Печать в AutoCAD можно условно разделить на печать из «Модели» и печать из «Листа». Печать из модели обладает не большим количеством настроек и предназначена для быстрой печати чертежа или его части. Печать из листа позволяет создавать сложные компоновочные виды для печати. Печать из модели. Во многих организациях принято выводить чертежи на печать из модели, что удобно если не нужны дополнительные настройки печати. Набор параметров листа.

Принтер/плоттер. Область печати. Видовые экраны с тонированием. Именованные наборы параметров листов. Вкладки «Лист». Управление листами. Установка масштаба видового экрана. Переопределении свойств слоев.

# **Тема 11. Аксонометрические проекции. Прямоугольный и изометрический режимы в си-стеме AutoCAD.**

Режим «Сетка». Лимиты чертежа. Изометрический режим. Изометрический 2D–чертеж является плоским представлением изометрической 3D–проекции. Для начала работы в изометрическом режиме его нужно включить на вкладке «Шаг и стека» диалогового окна «Режимы рисования» установив переключатель «Тип привязки» «Изометрическая». Этот способ черчения позволяет быстро создавать изометрический вид простого проекта. Особенности построения трехмерных моделей. Пространственные координаты. Настройка проецирования.

# **Тема 12. Построение чертежей на основе трёхмерного моделирования в AutoCAD.**

Использование видовых экранов. Пользовательские системы координат. Пространственные свойства объектов. Особенности построения простейших каркасных моделей. Твердотельное моделирование. Основные команды и приемы построения и редактирования монолитных тел. Редактирование составных частей тел. Генерация сечений и разрезов. Построение фронтального, горизонтального и профильного видов чертежа на листе печати по 3D модели детали.

# **5. Перечень учебно-методического обеспечения для самостоятельной работы по дисциплине**

1. «Методические указания для обучающихся по выполнению контрольных работ».

2. Видеоматериалы лекций.

3. Краткий электронный справочник по работе в системе AutoCad

# **6. Фонд оценочных средств для проведения промежуточной аттестации обучающихся по дисциплине**

Структура фонда оценочных средств для проведения промежуточной аттестации обучающихся по дисциплине «Компьютерная графика» приведена в Приложении 1.

# **7. Перечень основной и дополнительной учебной литературы, необходимой для освоения дисциплины**

# **Основная литература:**

- 1. Колесниченко, Н. М. Инженерная и компьютерная графика: Учебное пособие / Колесниченко Н.М., Черняева Н.Н. - Вологда:Инфра-Инженерия, 2018. - 236 с.: ISBN 978-5-9729-0199-9. - Текст : электронный. - URL: <https://znanium.com/catalog/product/989265> (дата обращения: 27.09.2021). – Режим доступа: по подписке.
- 2. Чекмарев, А. А. Инженерная графика: аудиторные задачи и задания: Учебное пособие / Чекмарев А.А. - Москва :НИЦ ИНФРА-М, 2016. - 78 с. (Высшее образование: Бакалавриат) (Обложка. КБС)ISBN 978-5- 16-011474-3. - Текст : электронный. - URL: <https://znanium.com/catalog/product/526915> (дата обращения: 27.09.2021). – Режим доступа: по подписке.

# **Дополнительная литература:**

1. Буланже, Г. В. Инженерная графика: Проецирование геометрических тел/Г.В.Буланже, И.А.Гущин, В.А.Гончарова, 3-е изд. - Москва : КУРС, НИЦ ИНФРА-М, 2015. - 184 с. ISBN 978-5-905554-86-5. - Текст : электронный. - URL:<https://znanium.com/catalog/product/502162> (дата обращения: 27.09.2021). – Режим доступа: по подписке.

# **8. Перечень ресурсов информационно-телекоммуникационной сети «Интернет», необходимых для освоения дисциплины**

<http://www.biblioclub.ru/> <http://www.diss.rsl.ru/> <http://www.rucont.ru/> <http://www.znanium.com/> [http://www.book.ru](http://www.book.ru/) <http://e.lanbook.com/> [http://www.biblio-online.ru](http://www.biblio-online.ru/) <http://ies.unitech-mo.ru/> <http://unitech-mo.ru/>

# **9. Методические указания для обучающихся по освоению дисциплины**

Методические указания для обучающихся, по освоению дисциплины «Компьютерная графика», приведены в Приложении 2.

# **10. Перечень информационных технологий, используемых при осуществлении образовательного процесса по дисциплине**

**Перечень программного обеспечения:** *MSOffice, AutoCAD.*

# **Информационные справочные системы:**

1. Ресурсы информационно-образовательной среды МГОТУ

2. Рабочая программа и методическое обеспечение по дисциплине «Компьютерная графика».

# **11. Описание материально-технической базы, необходимой для осуществления образовательного процесса по дисциплине Лекционные занятия:**

-аудитория, оснащенная презентационной техникой (проектор, экран); - комплект презентаций/слайдов - демонстрационных материалов по разделам курса в Power Point;

- видео лекции.

# **Практические занятия:**

- компьютерный класс с проектором для интерактивного обучения и проведения лекций в форме слайд-презентаций, оборудованный современными лицензионными программно-техническими средствами: операционная система не ниже WindowsXP; офисные программы MSOffice 7, графический пакет AutoCAD;

- рабочее место преподавателя, оснащенное компьютером с доступом в Интернет;

- рабочие места студентов, оснащенные компьютерами с доступом в Интернет.

# **Приложение 1**

# *ИНСТИТУТ РАКЕТНО-КОСМИЧЕСКОЙ ТЕХНИКИ И ТЕХНОЛОГИИ МАШИНОСТРОЕНИЯ*

*КАФЕДРА ТЕХНИКИ И ТЕХНОЛОГИЙ*

# **ФОНД ОЦЕНОЧНЫХ СРЕДСТВ ДЛЯ ПРОВЕДЕНИЯ ПРОМЕЖУТОЧНОЙ АТТЕСТАЦИИ ОБУЧАЮЩИХСЯ ПО ДИСЦИПЛИНЕ**

«*КОМПЬЮТЕРНАЯ ГРАФИКА»*

**(Приложение 1 к рабочей программе)**

**Направление подготовки:** *27.03.02 Управление качеством* **Профиль:** *Управление качеством в машиностроении* **Уровень высшего образования:** *бакалавриат* **Форма обучения:** *очная, заочная*

> Королев 2023

# 1. Перечень компетенций с указанием этапов их формирования в процессе освоения образовательной программы

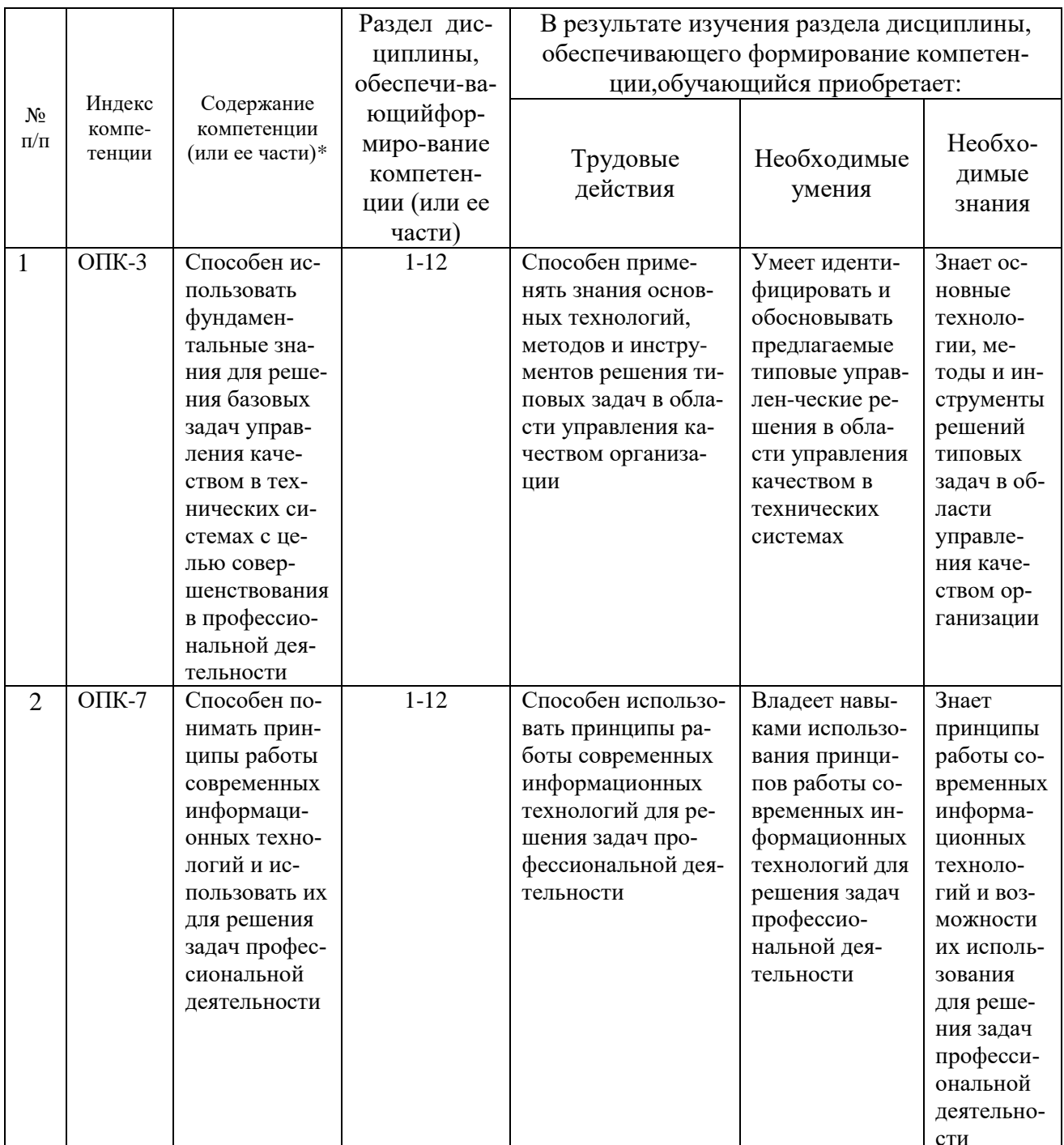

# 2. Описание показателей и критериев оценивания компетенций на различных этапах их формирования, описание шкал оценивания

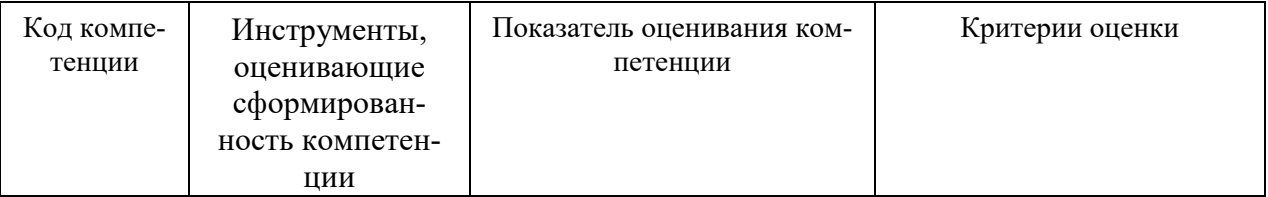

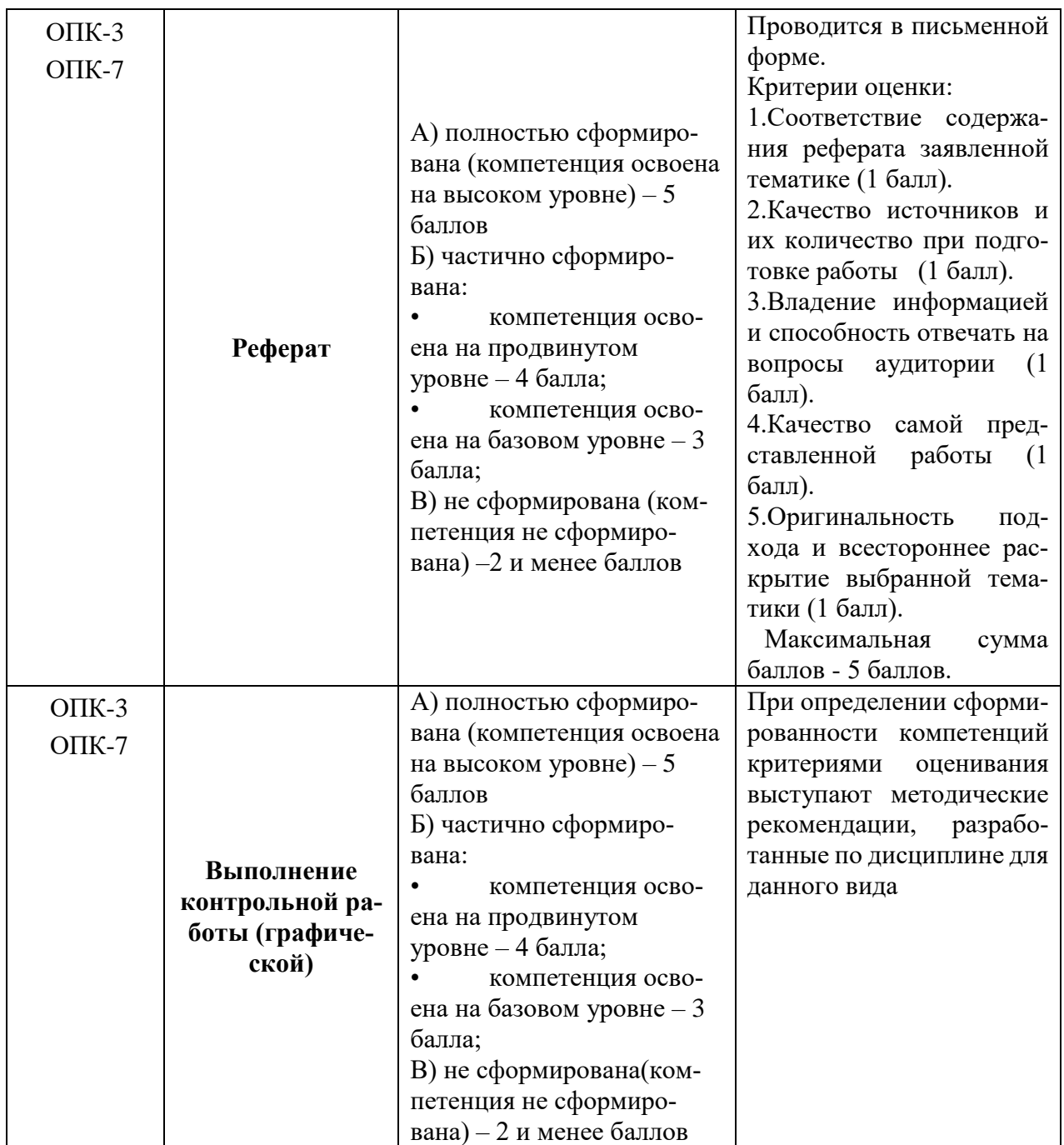

**3. Типовые контрольные задания или иные материалы, необходимые для оценки знаний, умений, навыков и (или) опыта деятельности, характеризующих этапы формирования компетенций в процессе освоения образовательной программы**

# **Контрольные задания (реферат)**

1. Основные функциональные возможности современных графических систем.

- 2. Интерфейс системы AutoCAD.
- 3. Какие команды AutoCAD относятся к командам управления экраном?
	- 4. Какова структура команд AutoCAD?

5. Как осуществляется ввод координат в системе AutoCAD?

6. Что называется мировой и пользовательской системой координат в си-стеме AutoCAD.

7. Что называется привязкой координат? Что называется объектной при-вязкой?

8. Что называется полярным и ортогональным режимом построений в системе AutoCAD.?

9. Как осуществляется настройка режимов построений: шаг, сетка?

10. Как осуществляется выбор объектов в системе AutoCAD.?

11. Как осуществляется настройка рабочей среды и создание шаблона?

12. Как осуществляется организация информации с помощью слоев в системе AutoCAD.?

13. Как устанавливается цвет, тип, толщина линии примитива?

14. Перечислите двухмерные графические примитивы в системе AutoCAD.

15. Как осуществляется создание и вставка блока в системе AutoCAD? Для чего «блоки» применяются в системе AutoCAD.?

16. Как осуществляется создание текстовых стилей, нанесение надписей?

17. Как осуществляется нанесение штриховки в системе AutoCAD? Как осуществляется редактирование штриховки?

18. Как осуществляется нанесение размеров в системе AutoCAD?

19. Как осуществляется редактирование размеров в системе AutoCAD?

20. Как осуществляется создание размерного стиля?

21. Что называется именованным видом в системе AutoCAD.?

22. Что называется неперекрывающимся видовым экраном?

23. Как осуществляется создание неперекрывающихся видовых экранах в системе AutoCAD?

24. Как осуществляется вывод графической информации на печать в системе AutoCAD?

25. Постройте в системе AutoCAD аксонометрическое изображение детали.

26. Что называется плавающим видовым экраном в системе AutoCAD?

27. Как осуществляется масштабирование видового экрана?

28. Как осуществляется выбор формата в системе AutoCAD?

29. Как осуществляется вставка рамки и основной надписи? Контрольная графическая работа для студентов

Студенты в процессе обучения выполняют контрольную графическую работу по тематике практических занятий.

В контрольной работе студенты должны показать умение пространственного представления и воображения, способности к анализу и синтезу пространственных форм деталей. В выполненных эскизах и чертежах каждый студент должен продемонстрировать технику выполнения и чтения чертежей различных деталей и сборочных единиц, умение оформлять конструкторскую документацию.

### **Темы контрольных графических работ**

- геометрические построения на плоскости одной из фигур: овала, эллипса, многоугольника, эвольвенты, циклоиды (формат А3);

- построение третьей проекции детали по двум заданным (формат А4);

- выполнение эскиза трех проекций детали технической формы по ее аксонометрическому изображению (формат А3);

- построение разреза, сечения или дополнительного вида детали (формат А3);

- построение чертежа одного из вариантов резьбового соединения (формат А4);

- построение аксонометрической проекции детали с вырезом в передней четверти (формат А4);

- построение рабочего чертежа детали (формат А3);

- чертежа трех проекций простой детали по ее аксонометрическому изображению (формат А3);

- чертежа детали с ломаным разрезом (формат А4);

- чертежа детали со ступенчатым разрезом (формат А4);

- эскиза детали с натуры (формат А4);

- чертежа одного из типов резьбового соединения (формат А4);

- чертежа аксонометрической проекции детали (формат А4);

- сборочного чертежа (формат А4);

- спецификации сборочного чертежа (формат А4).

Ниже приведены варианты контрольной графической работы.

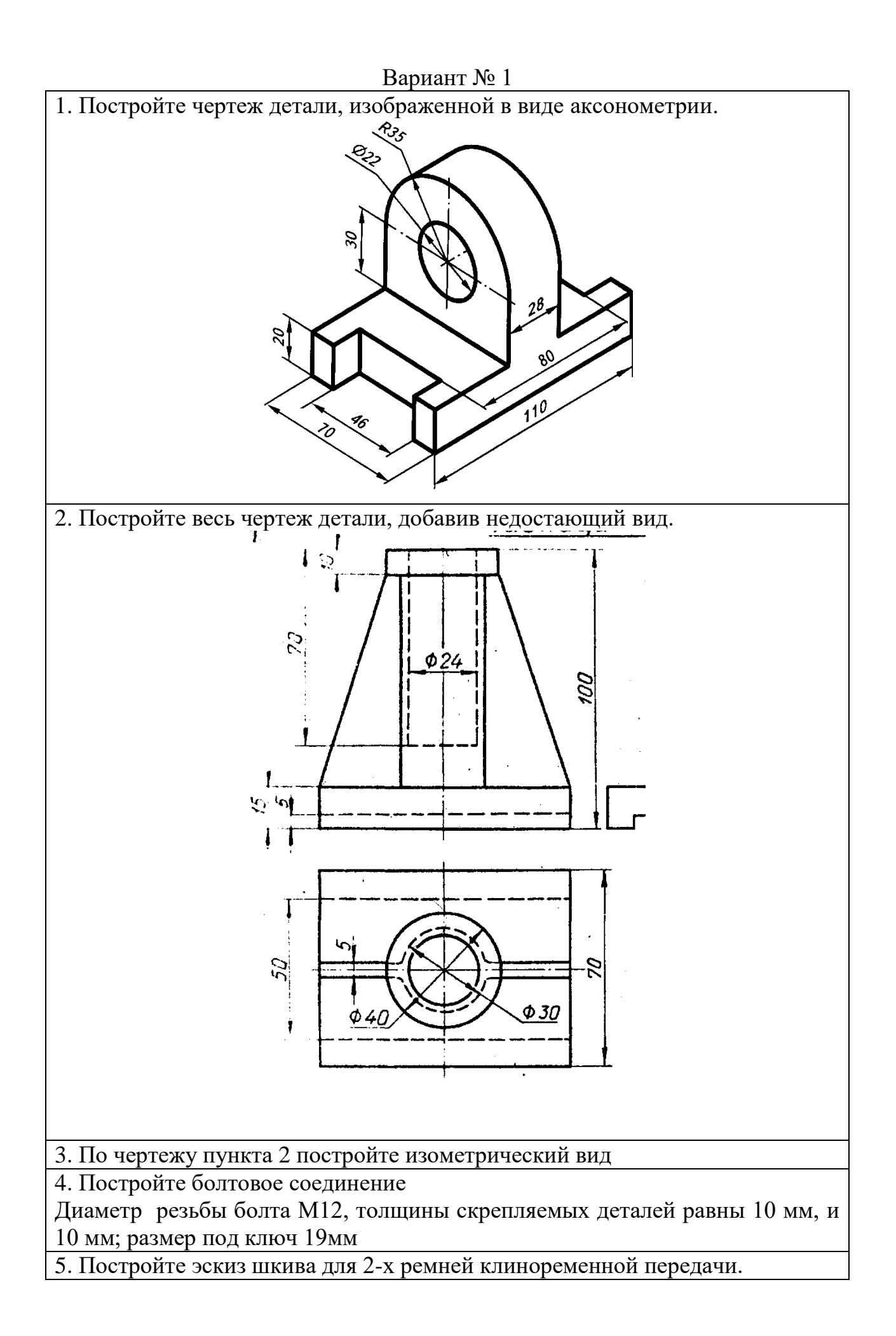

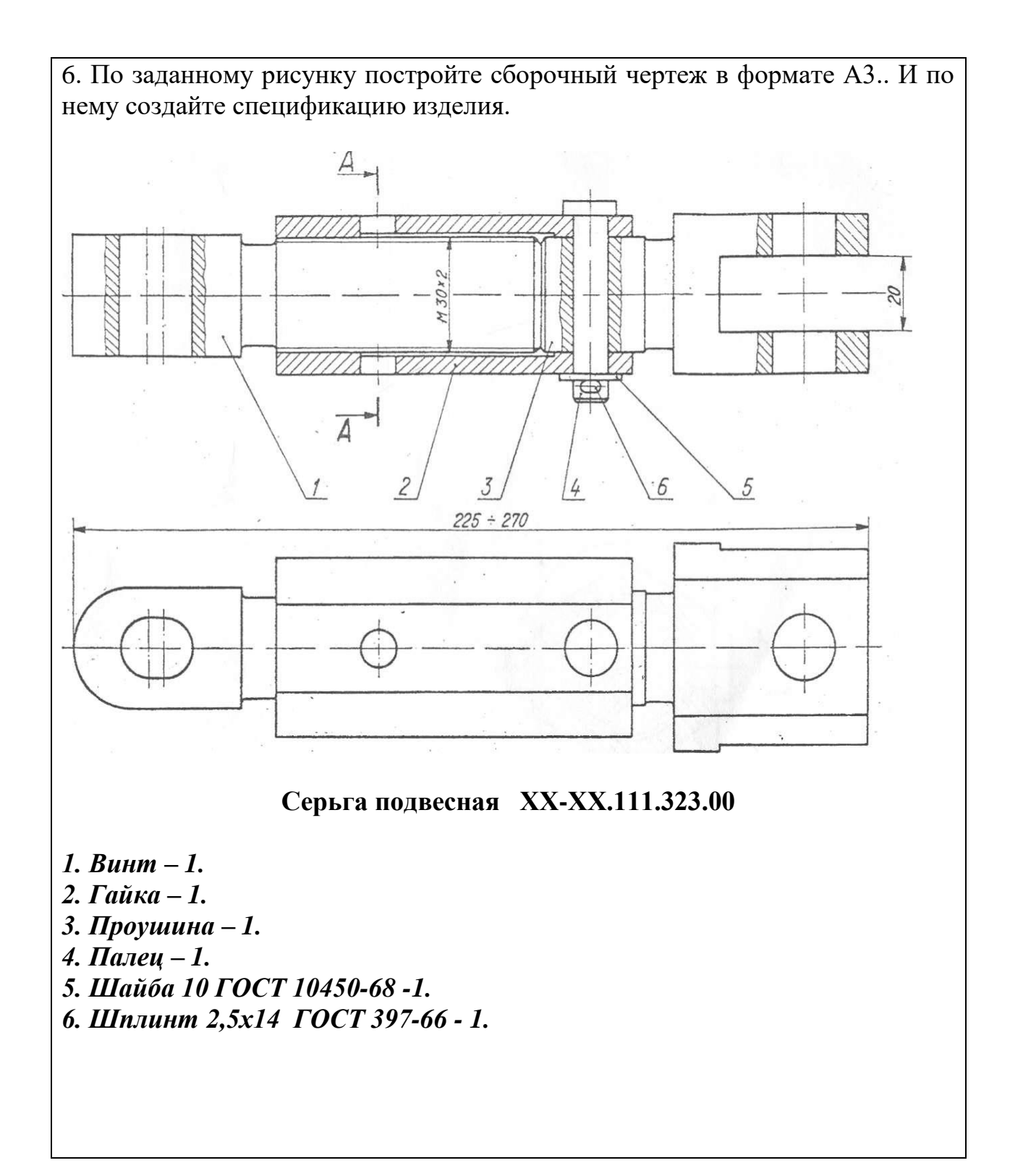

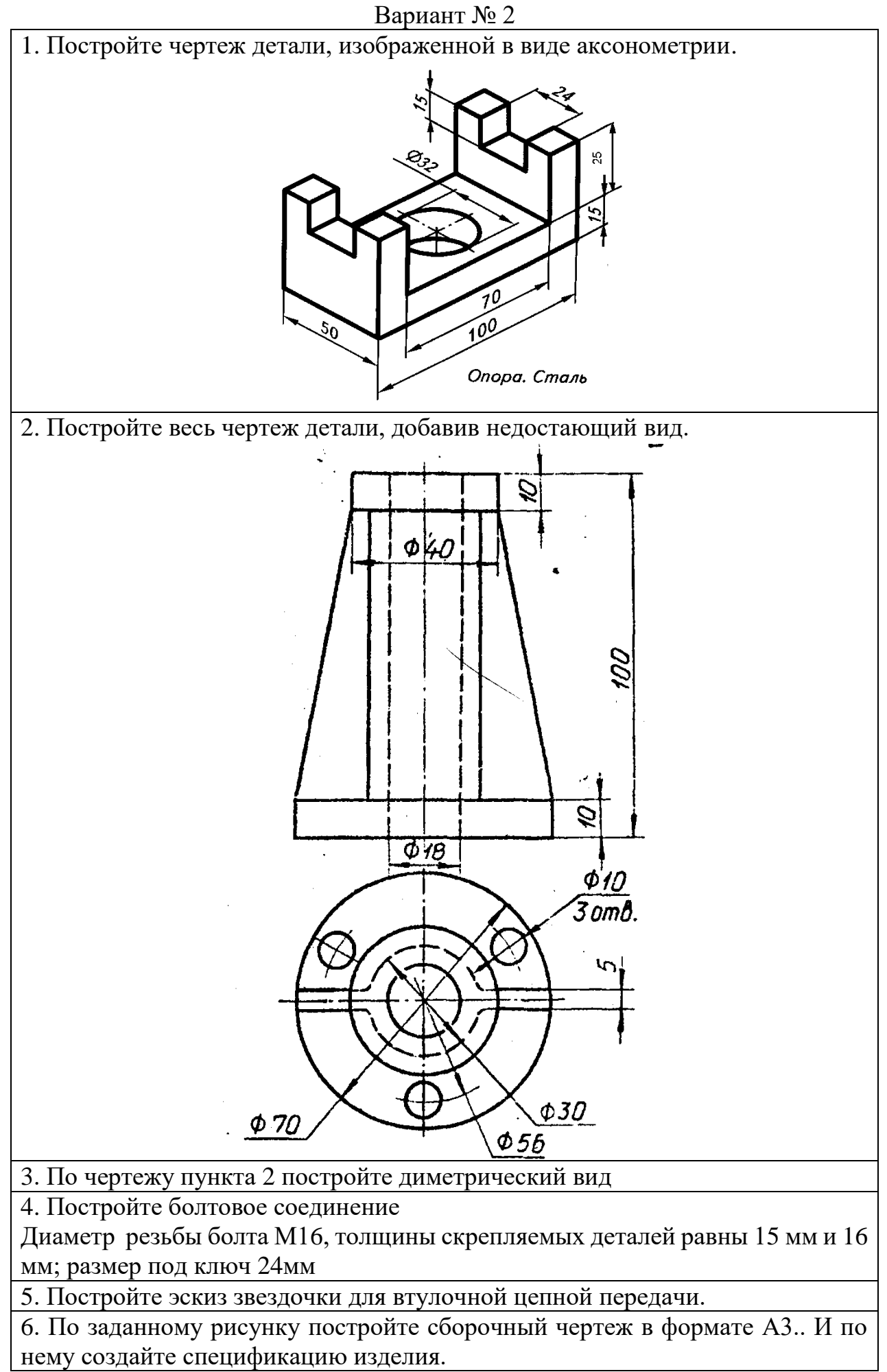

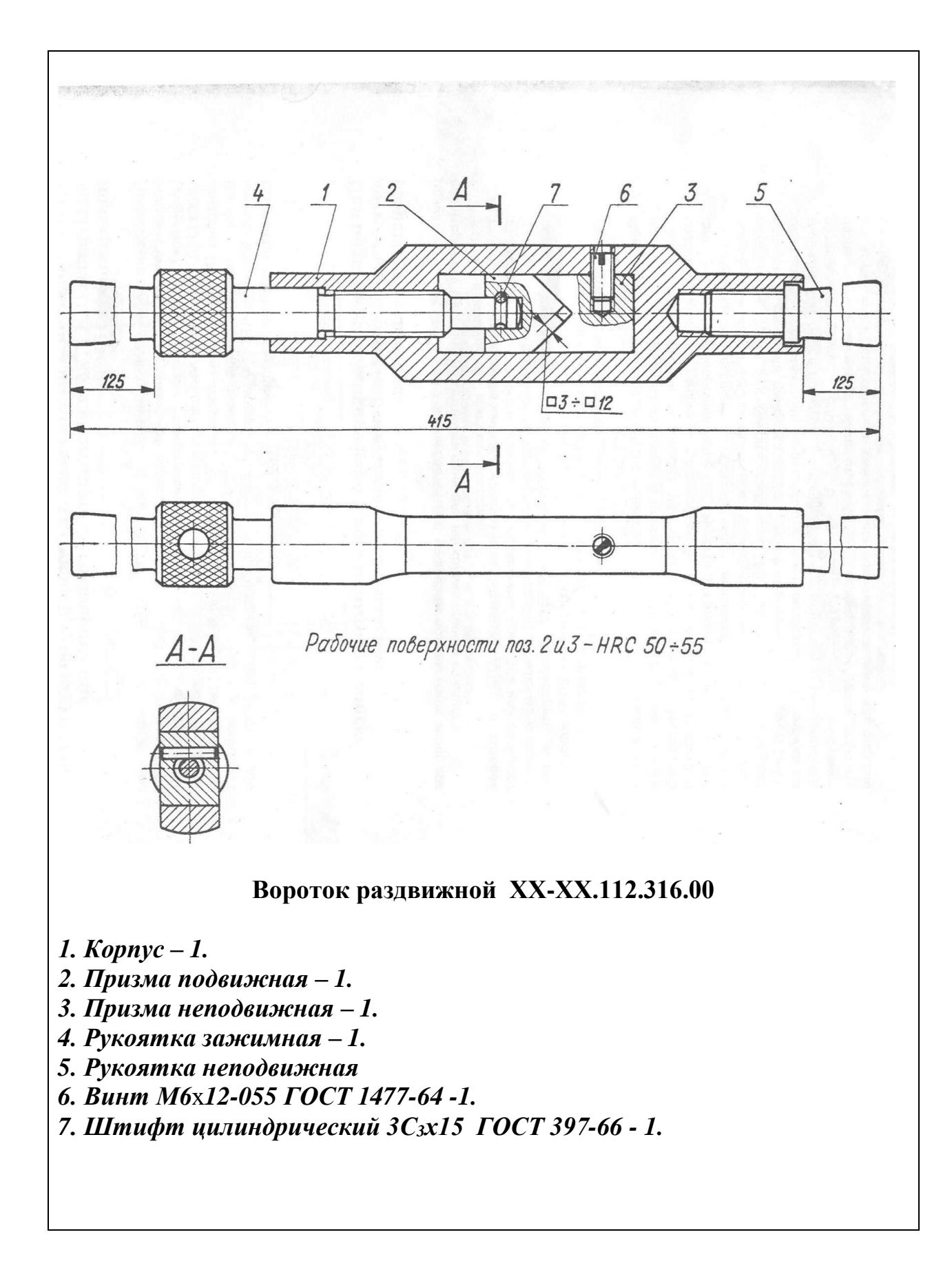

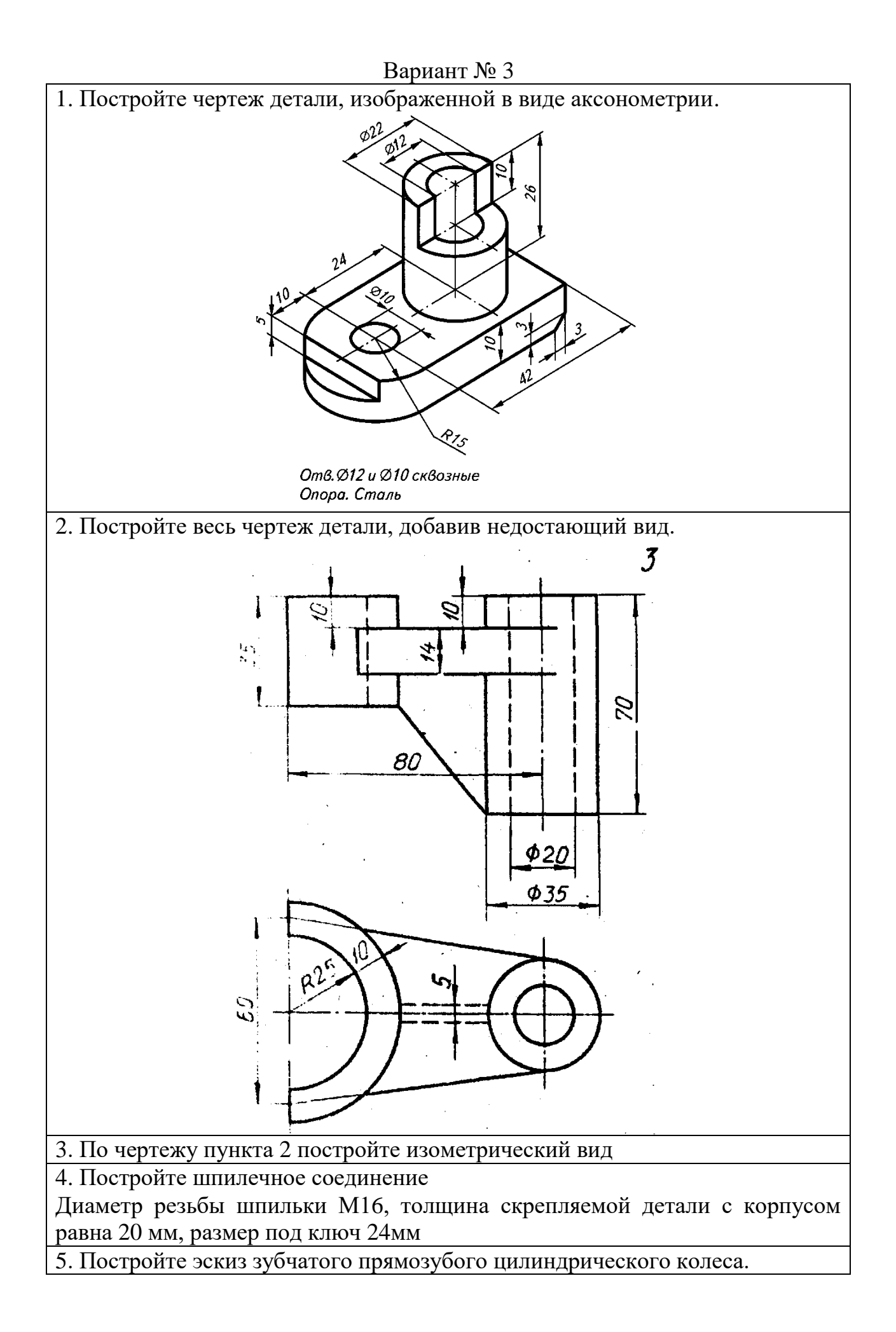

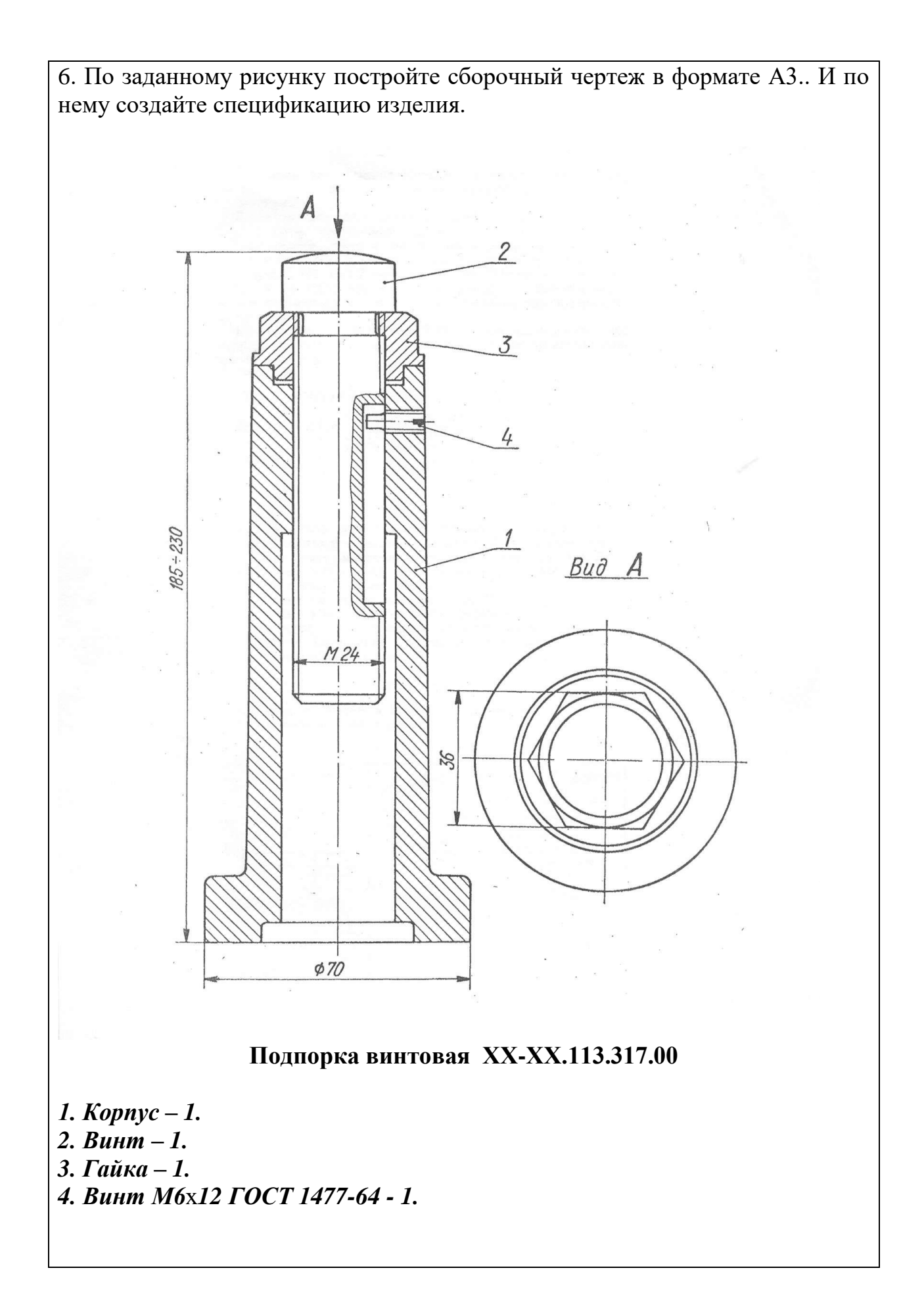

# 4. Методические материалы, определяющие процедуры оценивания знаний, умений, навыков и (или) опыта деятельности, характеризующих этапы формирования компетенций

Формой контроля знаний по дисциплине «Компьютерная инженерная графика» являются две текущие аттестации в виде тестов и заключительная аттестация в виде экзамена в устной форме.

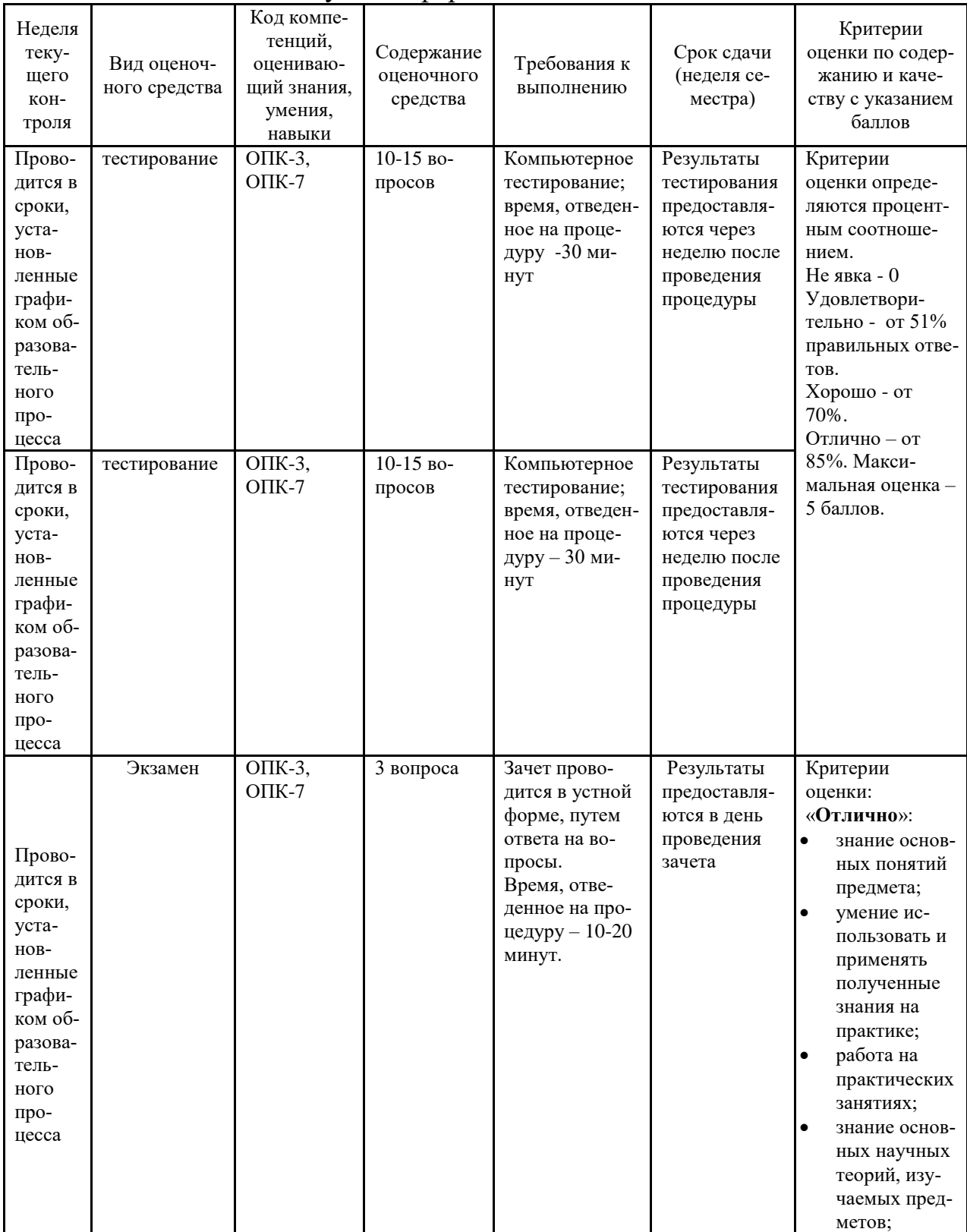

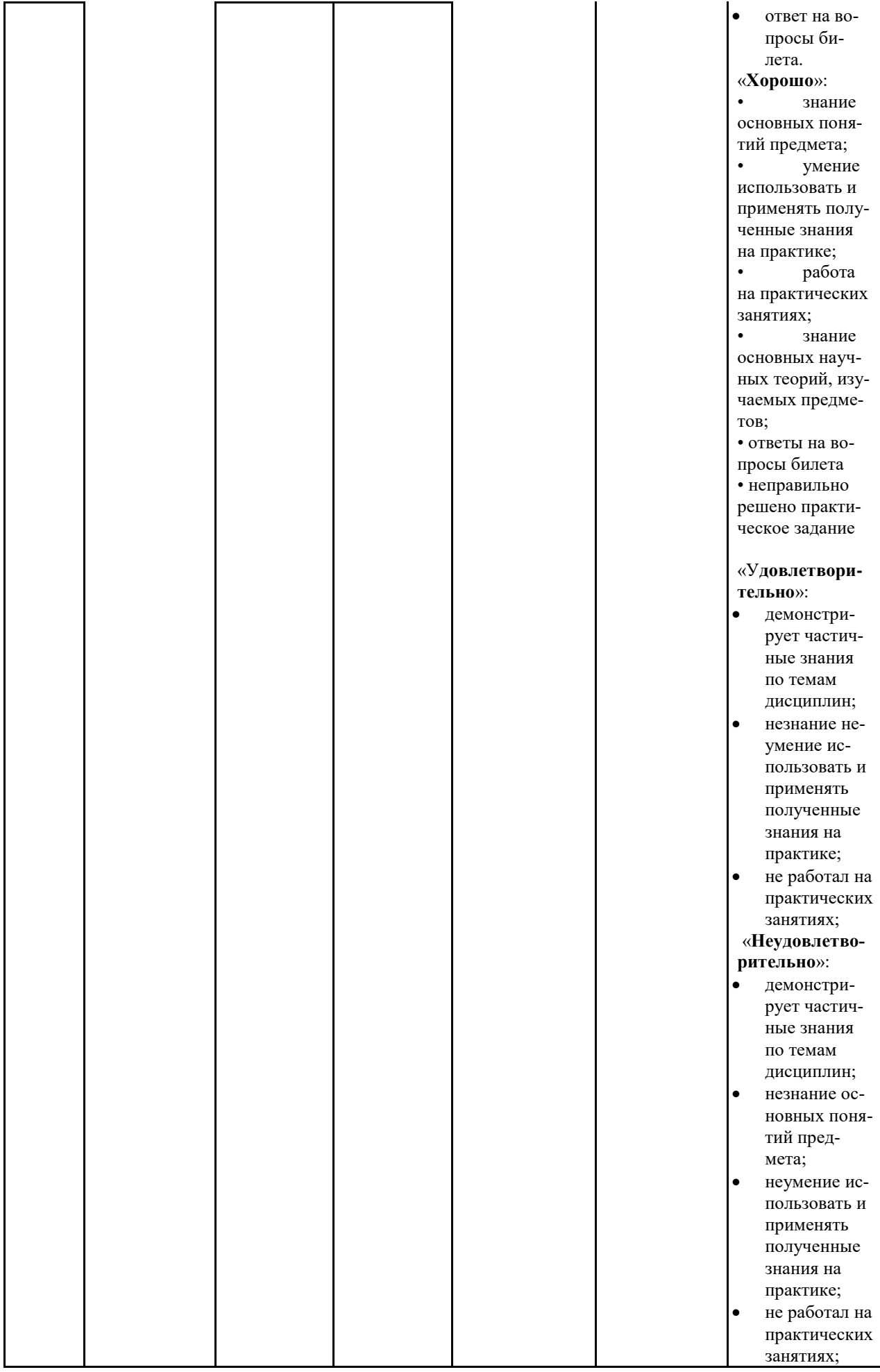

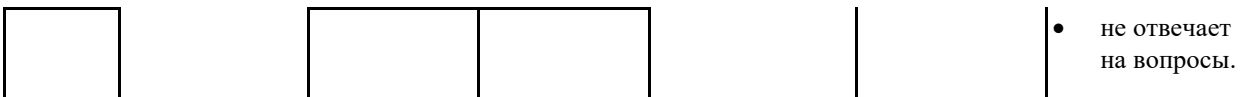

Итоговое начисление баллов по дисциплине осуществляется в соответствии с разработанной и внедренной балльно-рейтинговой системой контроля и оценивания уровня знаний и внеучебной созидательной активности обучающихся, согласно приказу «О внедрении новой балльно-рейтинговой системы контроля и оценивания уровня знаний и внеучебной созидательной активности обучающихся».

### Вопросы, выносимые на экзамен по компьютерной графике

- 1. Основные функциональные возможности современных графических систем.
- 2. Интерфейс системы AutoCAD.
- 3. Какие команды AutoCAD относятся к командам управления экраном?
- 4. Какова структура команд AutoCAD?
- 5. Как осуществляется ввод координат в системе AutoCAD?
- 6. Что называется мировой и пользовательской системой координат в системе AutoCAD.
- 7. Что называется привязкой координат? Что называется объектной привязкой?
- 8. Что называется полярным и ортогональным режимом построений в системе AutoCAD.?
- 9. Как осуществляется настройка режимов построений: шаг, сетка?
- 10. Как осуществляется выбор объектов в системе AutoCAD.?
- 11. Как осуществляется настройка рабочей среды и создание шаблона?
- 12. Как осуществляется организация информации с помощью слоев в системе AutoCAD.?
- 13. Как устанавливается цвет, тип, толщина линии примитива?
- 14. Перечислите двухмерные графические примитивы в системе AutoCAD.
- 15. Как осуществляется создание и вставка блока в системе AutoCAD? Для чего «блоки» применяются в системе AutoCAD.?
- 16. Как осуществляется создание текстовых стилей, нанесение надписей?
- 17. Как осуществляется нанесение штриховки в системе AutoCAD? Как осуществляется редактирование штриховки?
- 18. Как осуществляется нанесение размеров в системе AutoCAD?
- 19. Как осуществляется редактирование размеров в системе AutoCAD?
- 20. Как осуществляется создание размерного стиля?
- 21. Что называется именованным видом в системе AutoCAD.?
- 22. Что называется неперекрывающимся видовым экраном?
- 23. Как осуществляется создание неперекрывающихся видовых экранах в системе AutoCAD?
- 24.Как осуществляется вывод графической информации на печать в системе AutoCAD?
- 25.Постройте в системе AutoCAD аксонометрическое изображение детали.
- 26.Что называется плавающим видовым экраном в системе AutoCAD?
- 27.Как осуществляется масштабирование видового экрана?
- 28.Как осуществляется выбор формата в системе AutoCAD?
- 29.Как осуществляется вставка рамки и основной надписи?

К зачету представляются чертежи, сделанные в электронном виде в системе AutoCAD - выполненные на практических занятиях;

Приложение 2

# *ИНСТИТУТ РАКЕТНО-КОСМИЧЕСКОЙ ТЕХНИКИ И ТЕХНОЛОГИИ МАШИНОСТРОЕНИЯ*

*КАФЕДРА ТЕХНИКИ И ТЕХНОЛОГИЙ*

# **МЕТОДИЧЕСКИЕ УКАЗАНИЯ ДЛЯ ОБУЧАЮЩИХСЯ ПО ОСВОЕНИЮ ДИСЦИПЛИНЫ**

# «*КОМПЬЮТЕРНАЯ ГРАФИКА»*

**(Приложение 2 к рабочей программе)**

**Направление подготовки:** *27.03.02 Управление качеством* **Профиль:** *Управление качеством в машиностроении* **Уровень высшего образования:** *бакалавриат* **Форма обучения:** *очная, заочная*

> Королев 2023

Целью изучения дисциплины «Компьютерная графика» является базовая инженерная подготовка студента: по конструктивно-геометрическому мышлению, на основе графических моделей пространственных форм, а также составления конструкторской документации с применением программных средств.

# **Основными задачами дисциплины являются:**

- изучение приемов анализа и синтеза геометрических форм простых деталей при их изображении и по их изображению на чертеже;

- изучение основ моделирования с использованием графического пакета AutoCAD.

- развитие у студентов навыков выполнения технических чертежей различного назначения на основе 2D и 3D моделирования с использованием графического пакета AutoCAD.

# **2. Указания по проведению практических занятий**

# **Практическое занятие 1.**

Вид практического занятия: смешанная форма практического занятия. *Тема и содержание практического занятия:* **Интерфейс графического ре-**

# **дактора AutoCAD.**

Запуск программы.

Установки файлов чертежей.

Работа со справочной системой AutoCAD.

Средства организации чертежа.

Ввод команд. Ввод данных.

Выбор объектов в системе AutoCAD.

Команды рисования и редактирования.

Пользовательский интерфейс.

Панель «Быстрый доступ».

Лента. Вкладки файлов.

Рабочее пространство.

Палитры. Командная строка.

Вкладки «Модель» и «Лист». Строка состояния.

Зуммирование и паноромирование.

Панели инструментов.

Создание и сохранение чертежа.

Параметры интерфейса.

Продолжительность занятия – 1/0,5 ч.

# **Практическое занятие 2.**

Вид практического занятия: смешанная форма практического занятия.

*Тема и содержание практического занятия:* **Геометрические построения на плоскости**

Построение прямоугольника

**Команда прямоугольник (Rectangle) Назначение:** используется для вычерчивания прямоугольников. **Вызов команды:**

*Командная строка:* **Rectangle (R)**

*Выпадающее меню:* **Draw > Rectangle** (см. рис. 5.1)

 *Инструментальная панель:* **Draw > кнопка** Ţ

В ответ на команду система выдает первый запрос:

*Specify first point:* (Задайте первую точку):

 ввести координаты первой точки прямоугольника (нижнего левого угла);

 указать местоположение первой точки прямоугольника на экране монитора с помощью мыши и графического курсора;

 нажать клавишу ENTER для окончания работы с командой первого запроса.

Второй запрос системы:

*Specify next point or [Undo]:* (Задайте следующую вторую точку прямоугольника или [отмена])

Деление отрезков прямых и углов;

Перпендикуляр к прямой линии;

Построение заданного угла;

Деление окружности на равные части;

Построение правильных многоугольников;

Спрямление окружности и ее дуги, сопряжения;

Построение касательных;

Построение циркульных и лекальных (сплайн) кривых.

Продолжительность занятия– 1/0,5 ч.

# **Практическое занятие 3.**

Вид практического занятия: смешанная форма практического занятия.

*Тема и содержание практического занятия:* **Основные виды изображений деталей на основе 2D моделирования в системе AutoCAD.**

Принципы расположения чертежа в окне модели;

Метод проекций.

Центральные проекции и их основные свойства.

Параллельные проекции и их основные свойства.

Прямоугольное (ортогональное) проецирование.

Основные виды чертежа изделия.

Вспомогательные виды: дополнительный, местный и развернутый виды изображения изделия.

Разрезы (горизонтальные, фронтальные, профильные, ступенчатые, наклонные).

Сечения. Выносные элементы. Условности и упрощения.

Правила нанесения размеров на чертежах;

Продолжительность занятия– 1 ч.

# **Практическое занятие 4**.

Вид практического занятия: смешанная форма практического занятия. *Тема и содержание практического занятия:* **Черчение по координатам.** 

# **Команды отрезок, окружность, дуга, эллипс.**

Значение координат в системе AutoCAD;

Правила построения ломаного разреза;

Особенности обозначения линии сечения на видах при построении ломаных разрезов;

Построение прямых

# **Команда LINE (примитив отрезок)**

**Назначение:** используется для вычерчивания отрезков прямых ли-

ний.

### **Вызов команды:**

*Командная строка:* **LINE (L)**

 $\blacktriangleright$  *Выпадающее меню:* **Draw > LINE** (см. рис. 5.1)

*Инструментальная панель:* **Draw > кнопка**

Построение окружности

**Команда круг или окружность (Circle)**

Построение дуги

# **Команда дуга (Arc)**

Варианты построения дуги со следующими определенными опциями.

1) стандартное построение по 3 точкам

2) первой точкой мы указываем начало дуги, второй центр окружности по которой идет дуга, и третьей мы указываем точку, которой дуга заканчивается

3) начало дуги, затем центр окружности, в конце мы указываем угол дуги

4) начало дуги, центр окружности, затем длину хорды(длина хорды может превышать расстояние от начальной точки дуги до центра окружности не больше чем в 2 раза)

5) указать начало дуги, затем точку окончания дуги и угол дуги

6) начало дуги, точку окончания дуги, касательную к дуге

7) начало, точка окончания, радиус окружности по которой чертится дуга

8) сначала указать центр окружности, затем начало дуги, точку окончания дуги

9) центр окружности, начало дуги, угол дуги

10) центр окружности, начало дуги, длину хорды

11) этот пункт меню позволяет продолжить последнюю нарисованную дугу

*Инструментальная панель:* **Draw > кнопка** (стандартное построение дуги по трем точкам).

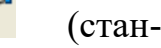

Продолжительность занятия– 1/1 ч.

# **Практическое занятие 5.**

*Вид практического занятия: смешанная форма практического занятия.*

*Тема и содержание практического занятия:* **Команды редактирования и работа с ручками. Команды перенести, копировать, повернуть, масштаб и зеркало в системе AutoCAD.**».

Команда «Удлинить». Команда «Увеличить». Команда «Подобие». Черчение окружностей. Команда «Центр, диаметр». Команда «Продолжить». Команда «Кольцо». Команда перенести Команда копировать Команда повернуть Команда масштаб Команда зеркало. Продолжительность занятия– 1 ч.

# **Практическое занятие 6**

Вид практического занятия: смешанная форма практического занятия. *Тема и содержание практического занятия:* **Объектное отслеживание.** 

# **Слои и свойства объектов в системе AutoCAD.**

Параметры режима «Объектное отслеживание». Привязка «Точка отслеживания». Команда «Растянуть». Создание массивов. Команда «Расчленить». Команда «Сопряжение». Команда «Фаска». Основные свойства объектов. Слои и их свойства. Оформление объектов слоя. Порядок прорисовки. Маскировка. Продолжительность занятия– 1 ч.

# **Практическое занятие 7**.

Вид практического занятия: смешанная форма практического занятия. *Тема и содержание практического занятия:* **Создание и редактирование текста. Размеры. Полилинии, сплайны и штриховка в системе AutoCAD.**

Создание однострочного текста. Редактирование однострочного текста. Создание и редактирование многострочного текста.

Текстовые стили. Создание текстовых стилей.

Команды создания размеров.

Размер «Базовый». Размер «Цепь». Размер «Допуск».

Инструменты управления размерами.

Смещение размеров.

Разрыв размера.

Команда «Контроль» добавляет или удаляет рамки с контрольными данными для выбранного размера.

Стили мультивыноски.

Изображение полилинии и сплайна на чертежах.

Команда «Многоугольник».

Нанесение штриховки на разрезах и сечениях.

Продолжительность занятия– 1 ч.

### **Тема 8.**

### **Практическое занятие 8**.

Вид практического занятия: смешанная форма практического занятия. *Тема и содержание практического занятия:* **Построение рабочих чер-**

**тежей деталей в системе AutoCAD.**

Правила выполнения чертежей.

Измерительный инструмент.

Правила оформления чертежей.

Продолжительность занятия– 1 ч.

### **Практическое занятие 9**.

Вид практического занятия: смешанная форма практического занятия.

*Тема и содержание практического занятия:* **Группы, блоки и внешние ссылки в системе AutoCAD.**

Правила и приёмы построения основных примитивов чертежа в среде AutoCAD.

Способы задания параметров объектов в среде AutoCAD.

Основные приёмы редактирования имеющихся на чертеже объектов.

Выполнение чертежа детали в среде AutoCAD в соответствии с вариантом задания.

Продолжительность занятия– 1 ч.

# **Тема 10.**

#### **Практическое занятие 10**.

Вид практического занятия: смешанная форма практического занятия.

*Тема и содержание практического занятия:* **Печать чертежей в системе AutoCAD.**

Правила выполнения таблиц в среде AutoCAD.

Выполнение сборочного чертежа и спецификации электрического разъёма в среде AutoCAD.

Оформление печати чертежа.

Продолжительность занятия– 1/1 ч.

# **Практическое занятие 11**.

Вид практического занятия: смешанная форма практического занятия. *Тема и содержание практического занятия:* **Аксонометрические проекции. Прямоугольный и изометрический режимы в системе AutoCAD.**

Правила создания и редактирования твердотельных моделей объектов в среде AutoCAD.

Построение трехмерной твердотельной модели детали в соответствии с вариантом задания.

Продолжительность занятия– 1 ч.

# **Практическое занятие 12**.

Вид практического занятия: смешанная форма практического занятия. *Тема и содержание практического занятия:* **Построение чертежей на основе трёхмерного моделирования в AutoCAD.**

Использование видовых экранов.

Пользовательские системы координат.

Пространственные свойства объектов.

Особенности построения простейших каркасных моделей.

Твердотельное моделирование.

Основные команды и приемы построения и редактирования монолитных

тел.

Редактирование составных частей тел.

Генерация сечений и разрезов.

Построение фронтального, горизонтального и профильного видов чертежа на листе печати по 3D модели детали.

Продолжительность занятия– 4/1 ч.

# **3. Указания по проведению лабораторного практикума**

# **Лабораторная работа № 1.**

Тема 2. Геометрические построения на плоскости

Цель работы: Изучить основы построения сопряжений в системе AutoCAD.

Варианты заданий для лабораторной работы № 1

1. Серьга

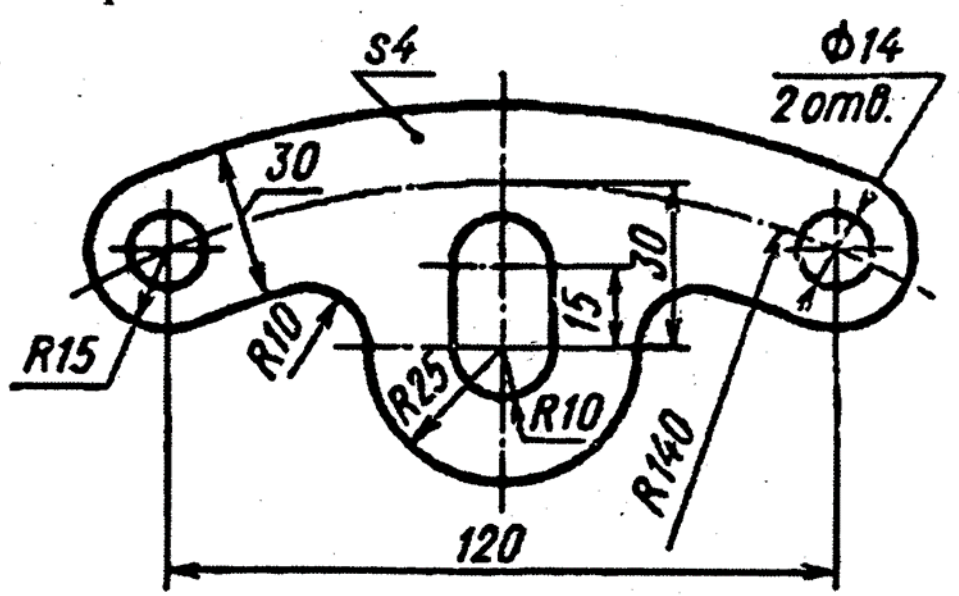

2. Направляющая

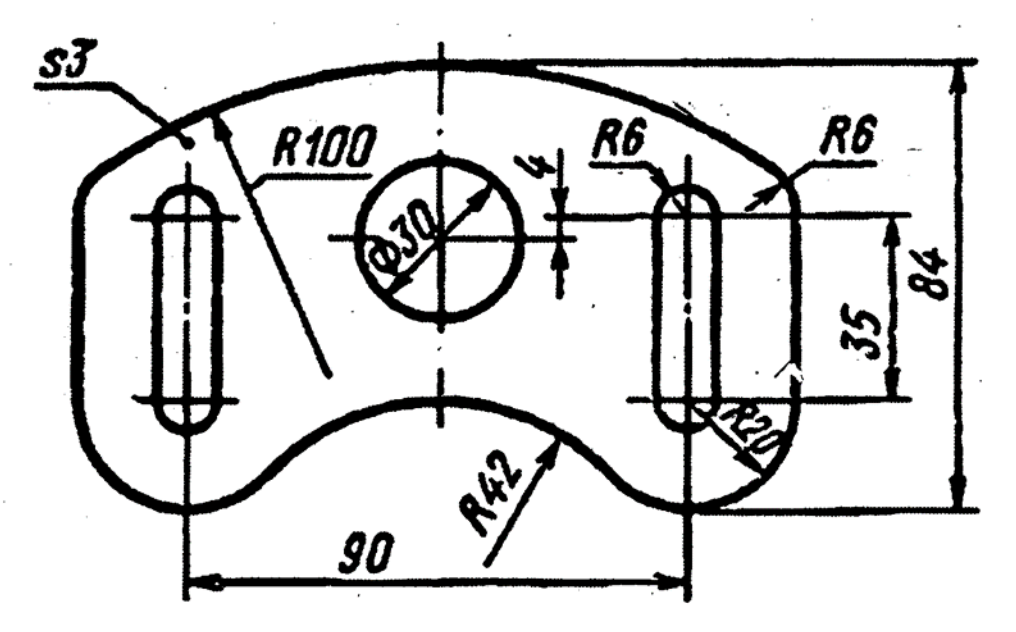

# 3. Планка

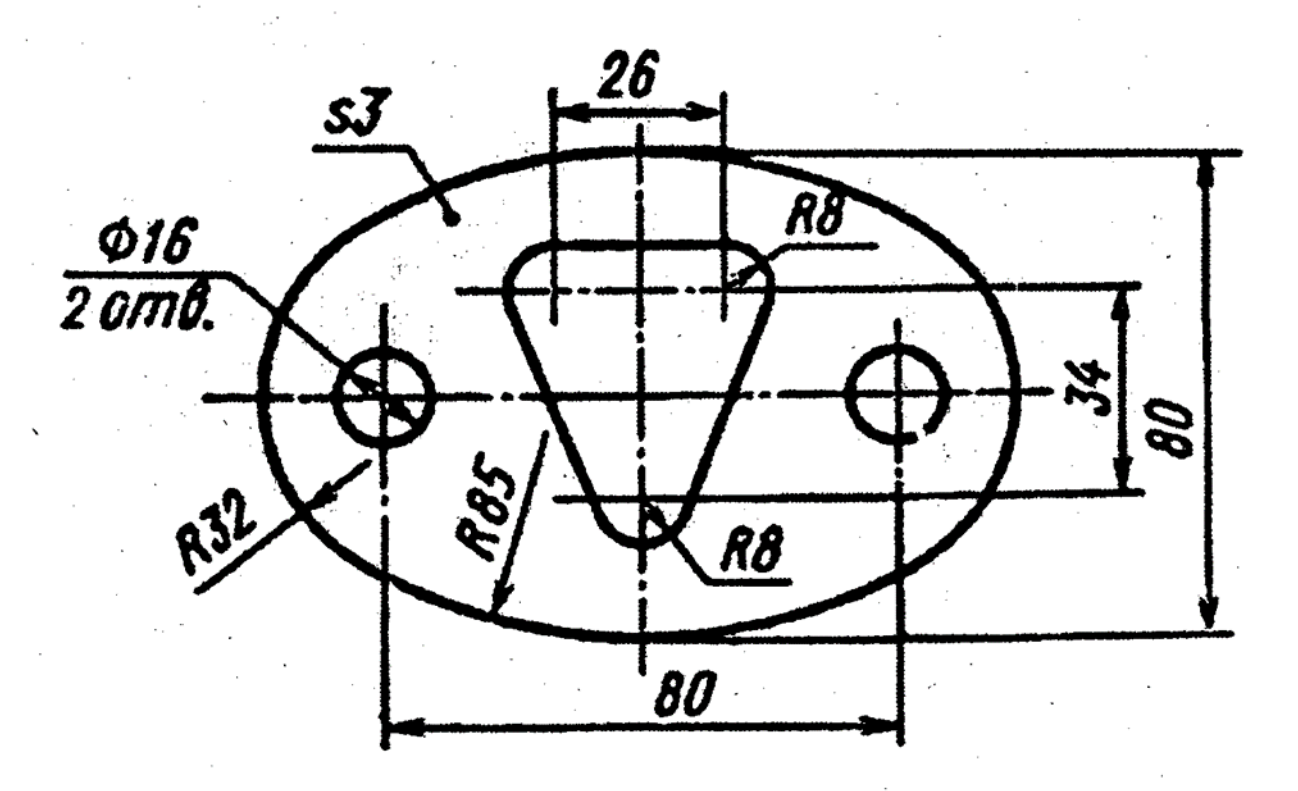

4. Планка

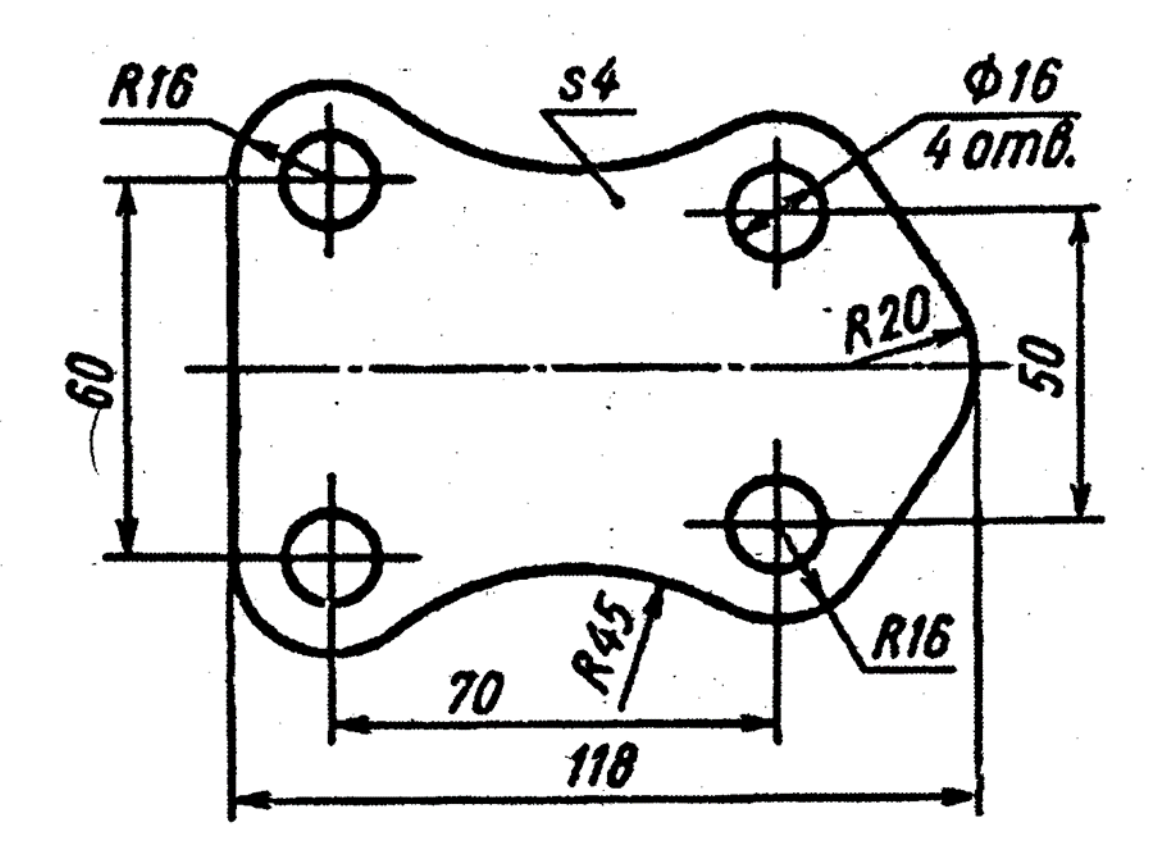

5. Серыта

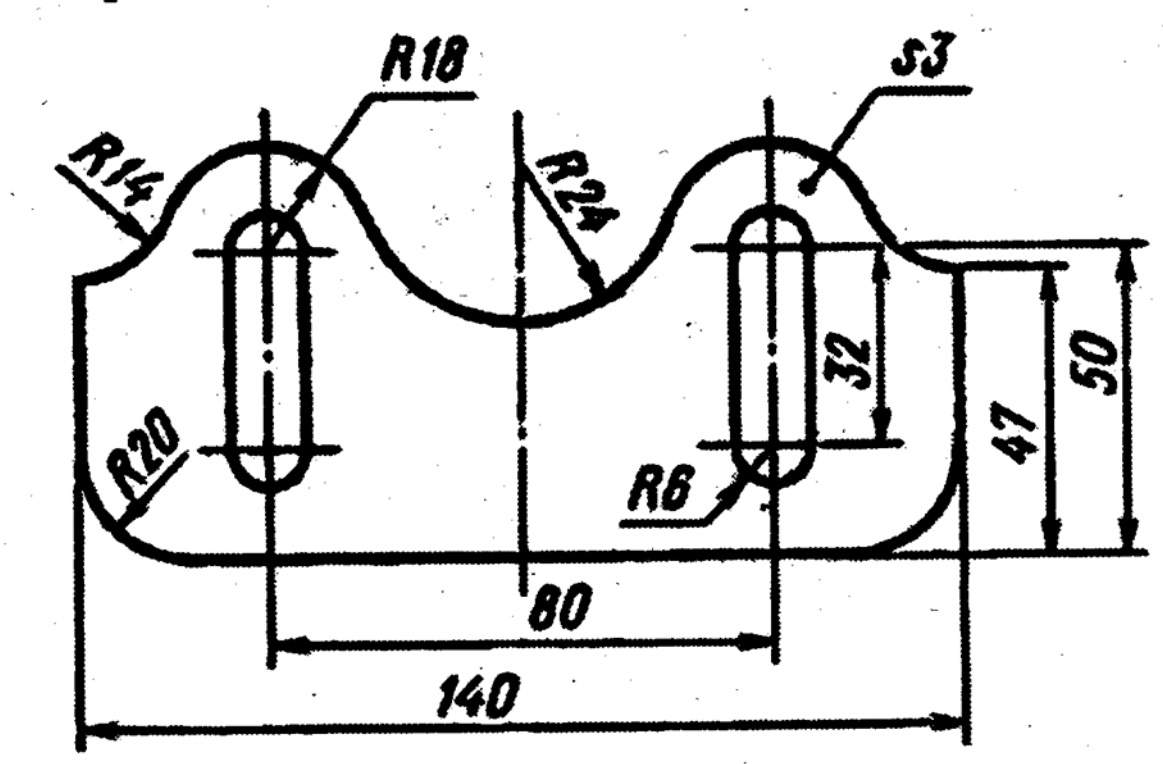

6. Кулачок

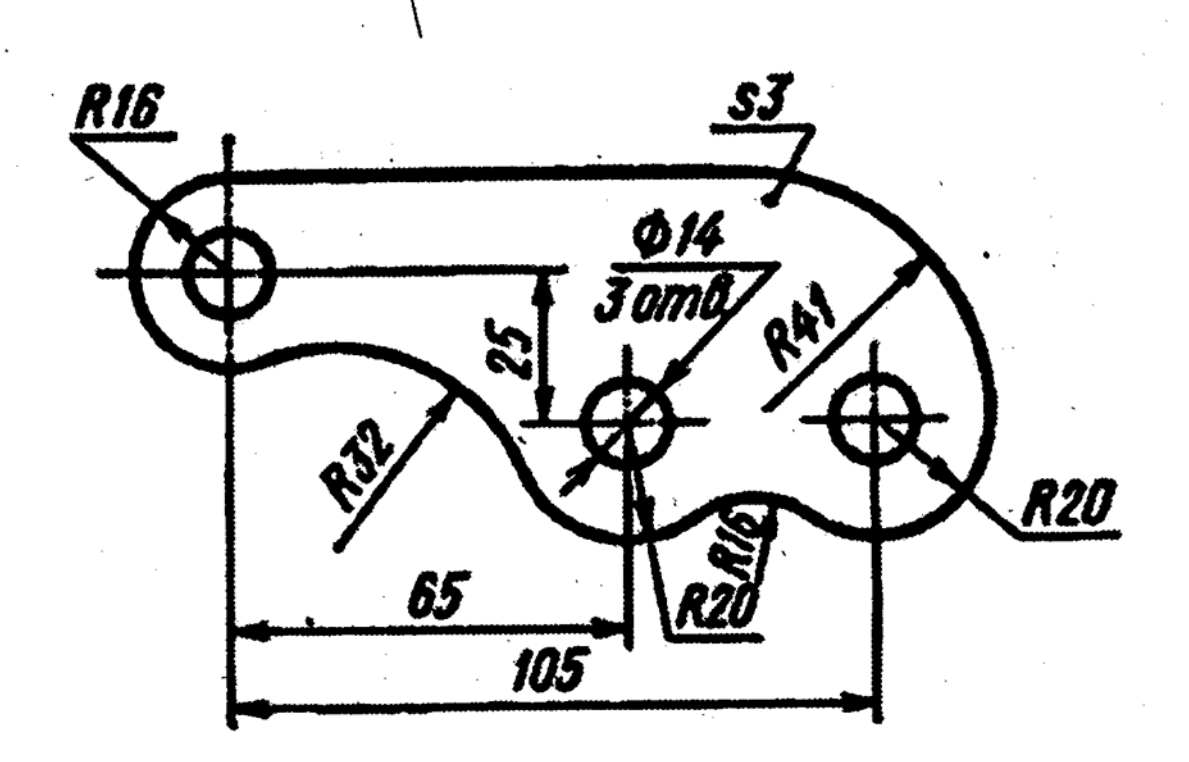

Продолжительность занятия– 2/0,5 ч.

# **Лабораторная работа № 2.**

Тема 3. Основные виды изображений деталей на основе 2D моделирования в системе AutoCAD

Цель работы: Изучить основы построения чертежей изделий на осно-ве 2D моделированияв системе AutoCAD.

Изучаемые практические вопросы:

Принципы установки лимитов чертежа в соответствии с выбранным форматом, и размещение изображения изделия в окне модели;

Метод проекций.

Центральные проекции и их основные свойства.

Параллельные проекции и их основные свойства.

Прямоугольное (ортогональное) проецирование.

Основные виды чертежа изделия.

Вспомогательные виды: дополнительный, местный и развернутый ви-ды изображения изделия.

Разрезы (горизонтальные, фронтальные, профильные, ступенчатые, наклонные).

Сечения. Выносные элементы. Условности и упрощения.

Правила нанесения размеров на чертежах;

Продолжительность занятия– 2/0,5 ч.

# **Лабораторная работа № 3.**

Тема 8. Построение рабочих чертежей деталей в системе AutoCAD Цель работы: Выполнение чертежа плоской детали в системе AutoCAD Изучаемые практические вопросы:

Правила выполнения чертежей.

Измерительный инструмент.

Правила оформления чертежей.

Продолжительность занятия– 4/1 ч.

# **Лабораторная работа № 4.**

Тема 10. Печать чертежей в системе AutoCAD.

Цель работы: Выполнение сборочного чертежа и спецификации в среде AutoCAD по эскизу, выполненному с натуры. Подготовка листов к печати.

Рассматриваемые вопросы:

Правила выполнения таблиц в среде AutoCAD.

Выполнение сборочного чертежа и спецификации электрического разъёма в среде AutoCAD.

Оформление печати чертежа.

Продолжительность занятия– 4/1 ч.

# **Лабораторная работа № 5.**

Тема 12. Построение чертежей на основе трёхмерного моделирования в AutoCAD.

Цель работы: Изучение приемов построения чертежей на твердотель-ных моделей объектов в среде AutoCAD.

Использование видовых экранов.

Пользовательские системы координат.

Пространственные свойства объектов.

Особенности построения простейших каркасных моделей.

Твердотельное моделирование.

Основные команды и приемы построения и редактирования монолит-ных

тел.

Редактирование составных частей тел.

Генерация сечений и разрезов.

Построение фронтального, горизонтального и профильного видов чертежа на листе печати по 3D модели детали.

Продолжительность занятия– 4/1 ч.

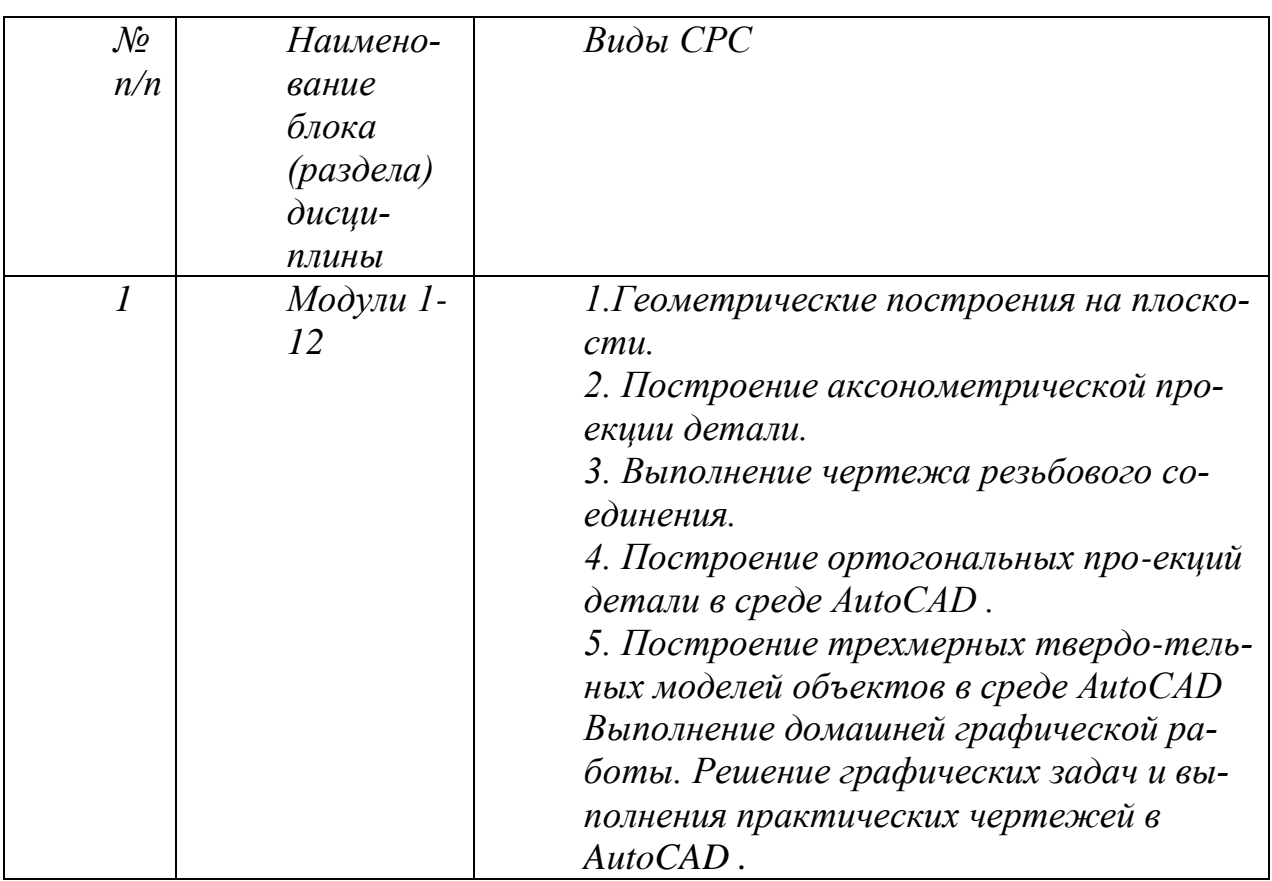

# **4. Указания по проведению самостоятельной работы студентов**

# **5. Указания по проведению контрольных работ**

### **5.1. Требования к структуре**

Структура контрольной работы должна способствовать раскрытию темы: иметь титульный лист, содержание, введение, основную часть, заключение, список литературы.

# 5.2. Требования к содержанию (основной части)

1. Во введении обосновывается актуальность темы, определяется цель работы, задачи и методы исследования.

2. При определении целей и задач исследования необходимо правильно их формулировать.

3. Основная часть работы включает 2 - 4 вопроса, каждый из которых посвящается решению задач, сформулированных во введении, и заканчивается констатацией итогов.

4. Приветствуется иллюстрация содержания работы таблицами, графическим материалом (рисунками, схемами и т.п.).

5. Необходимо давать ссылки на используемую Вами литературу.

6. Заключение должно содержать сделанные автором работы выводы, итоги исслелования.

7. Вслед за заключением идет список литературы, который должен быть составлен в соответствии с установленными требованиями. Если в работе имеются приложения, они оформляются на отдельных листах, и должны быть соответственно пронумерованы.

# 5.3. Требования к оформлению

Объём контрольной работы – 15 страниц формата А 4, напечатанного с одной стороны текста (1,5 интервал, шрифт TimesNewRoman 14).

# 6. Перечень основной и дополнительной учебной литературы

# Основная литература:

- 1. Колесниченко, Н. М. Инженерная и компьютерная графика: Учебное пособие / Колесниченко Н.М., Черняева Н.Н. - Вологда:Инфра-Инженерия, 2018. - 236 с.: ISBN 978-5-9729-0199-9. - Текст: электронный. -URL: https://znanium.com/catalog/product/989265 (дата обращения:  $27.09.2021$ ). – Режим доступа: по подписке.
- 2. Чекмарев, А. А. Инженерная графика: аудиторные задачи и задания: Учебное пособие / Чекмарев А.А. - Москва: НИЦ ИНФРА-М, 2016. -78 с. (Высшее образование: Бакалавриат) (Обложка. KБC)ISBN 978-5-16-011474-3. электронный. URL: Текст  $\ddot{\cdot}$ https://znanium.com/catalog/product/526915 (лата обращения:  $27.09.2021$ ). – Режим доступа: по подписке.

# Дополнительная литература:

1. Буланже, Г. В. Инженерная графика: Проецирование геометрических тел/Г.В.Буланже, И.А.Гущин, В.А.Гончарова, 3-е изд. - Москва: КУРС, НИЦ ИНФРА-М, 2015. - 184 с. ISBN 978-5-905554-86-5. - Текст : электронный. - URL: https://znanium.com/catalog/product/502162 (дата обращения: 27.09.2021). – Режим доступа: по подписке.

# **7. Перечень ресурсов информационно-телекоммуникационной сети «Интернет», необходимых для освоения дисциплины**

# **Интернет-ресурсы**:

<http://www.biblioclub.ru/> <http://www.diss.rsl.ru/> <http://www.rucont.ru/> <http://www.znanium.com/> [http://www.book.ru](http://www.book.ru/) <http://e.lanbook.com/> [http://www.biblio-online.ru](http://www.biblio-online.ru/) <http://ies.unitech-mo.ru/> <http://unitech-mo.ru/>

### **8. Перечень информационных технологий, используемых при осуществлении образовательного процесса по дисциплине**

# **Перечень программного обеспечения:***MSOffice, AutoCad.* **Информационные справочные системы:**

1. Ресурсы информационно-образовательной среды МГОТУ

2. Рабочая программа и методическое обеспечение по дисциплине «Компьютерная графика».